$\sum$ 

# **INHALTSVERZEICHNIS**

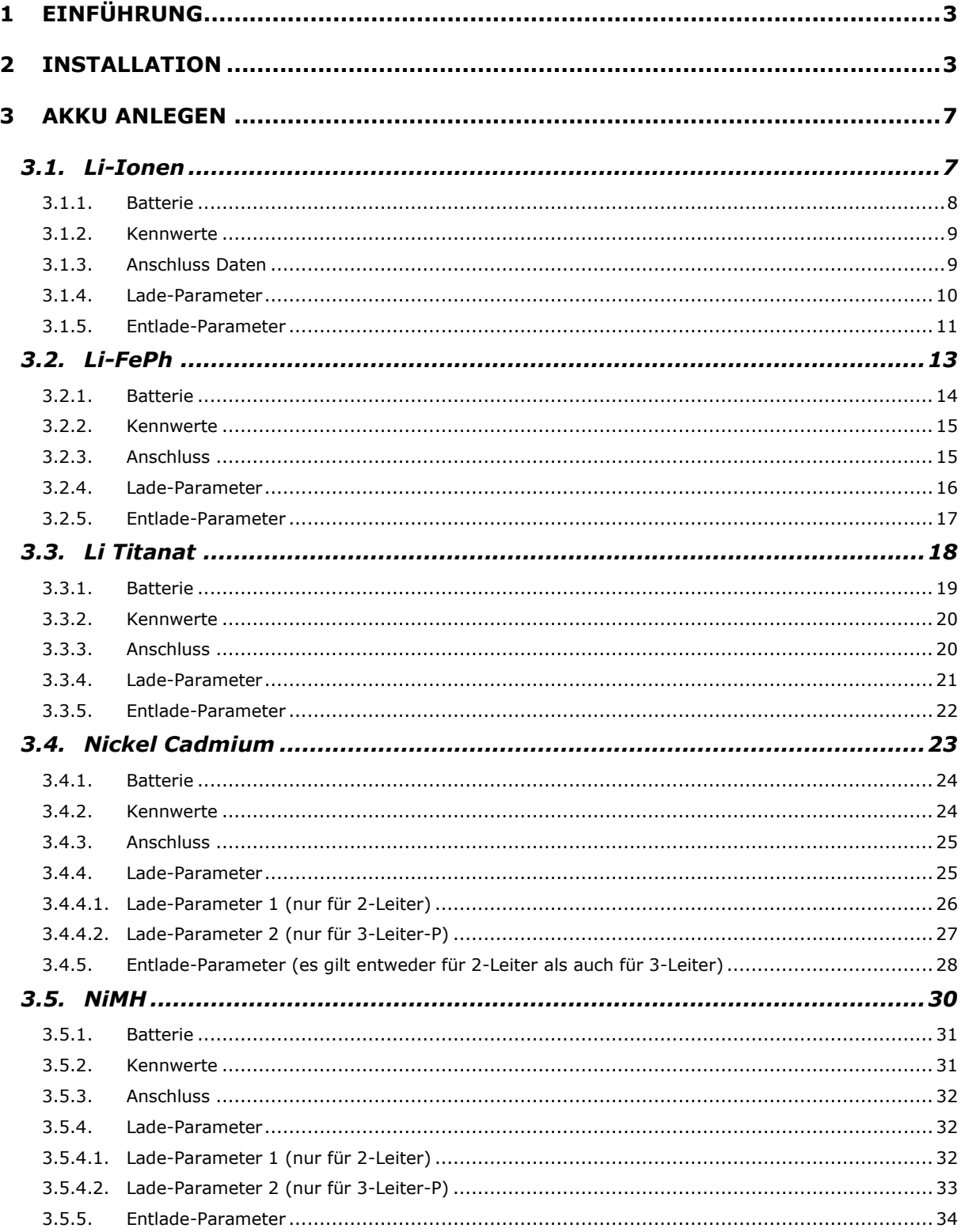

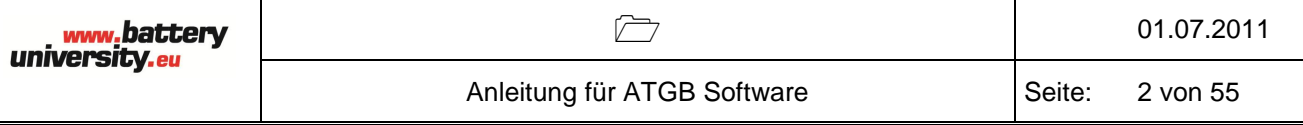

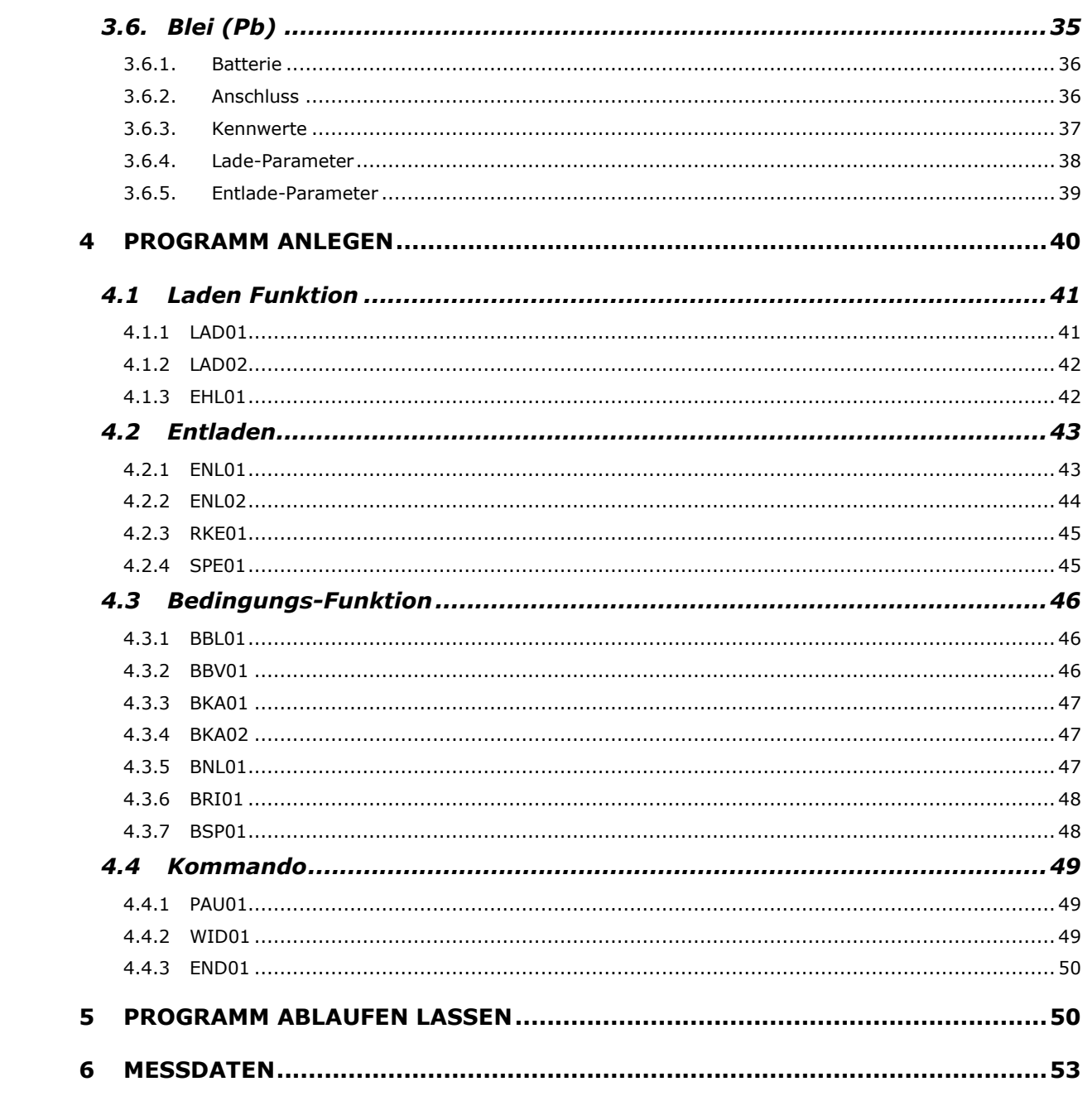

# <span id="page-2-0"></span>1 Einführung

Die ATGB Software bietet folgende Funktionen: Akku anlegen, Programme anlegen, Geräteverwaltung sowie Berichtausgabe der Testdaten nach dem Test.

Die USB-Schnittstelle dient zur direkten Kommunikation mit dem Akku-Testgerät, um dieses einzustellen und Messwerte auszulesen. Die USB-Schnittstelle wird als virtuelle RS232-Schnittstelle verwendet.

# <span id="page-2-1"></span>2 Installation

Führen Sie zuerst das Setup von der CD aus (ATGB noch nicht mit dem PC verbinden!): \ATGB 1200\_CD\ATGB1200\ATGB\_Software\_AkkuTool\_v1.03.04\**setup.exe**

Nach Beendigung der Installation wird das ATGB mit dem mitgelieferten USB-Kabel verbunden. Das ATGB wird nun als neues Gerät am PC erkannt.

 Sollte das ATGB vom PC nicht erkannt werden und nach der Installation eines Treibers fragen, dann gehen Sie wie folgt vor:

Über den Gerätemanager installieren Sie manuell den benötigten FTDI Treiber aus dem Verzeichnis: C:\BMZ\_DATEN\TREIBER\FTDI CDM 2.02.04 WHQL Certified\. Das ATGB wird danach als neues Gerät erkannt

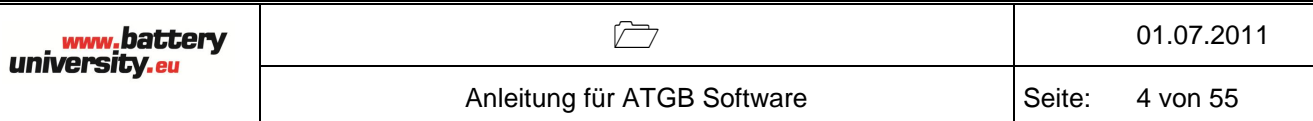

Folgendes Bild zeigt das Interface des Akku-Tools, die Symbol-Funktion sind entsprechend beschreiben:

#### **#01 Batteriedaten**

Mit diesem Symbol können die Batteriedaten angelegt, gelöscht und bearbeitet werden.

#### **#02 Programmablauf**

Mit diesem Symbol können Programm angelegt, gelöscht und bearbeitet werden.

- **#03 ATGB Status** Siehe #08, #09 und #10.
- **#04 Test Report**

## **#05 AkkuTool Einstellungen**

Zur Zuweisung des PC-Anschlusses (Com Port)

## **#06 ATGB Status Refresh**

Es werden aktuelle Daten aus dem ATGB geholt.

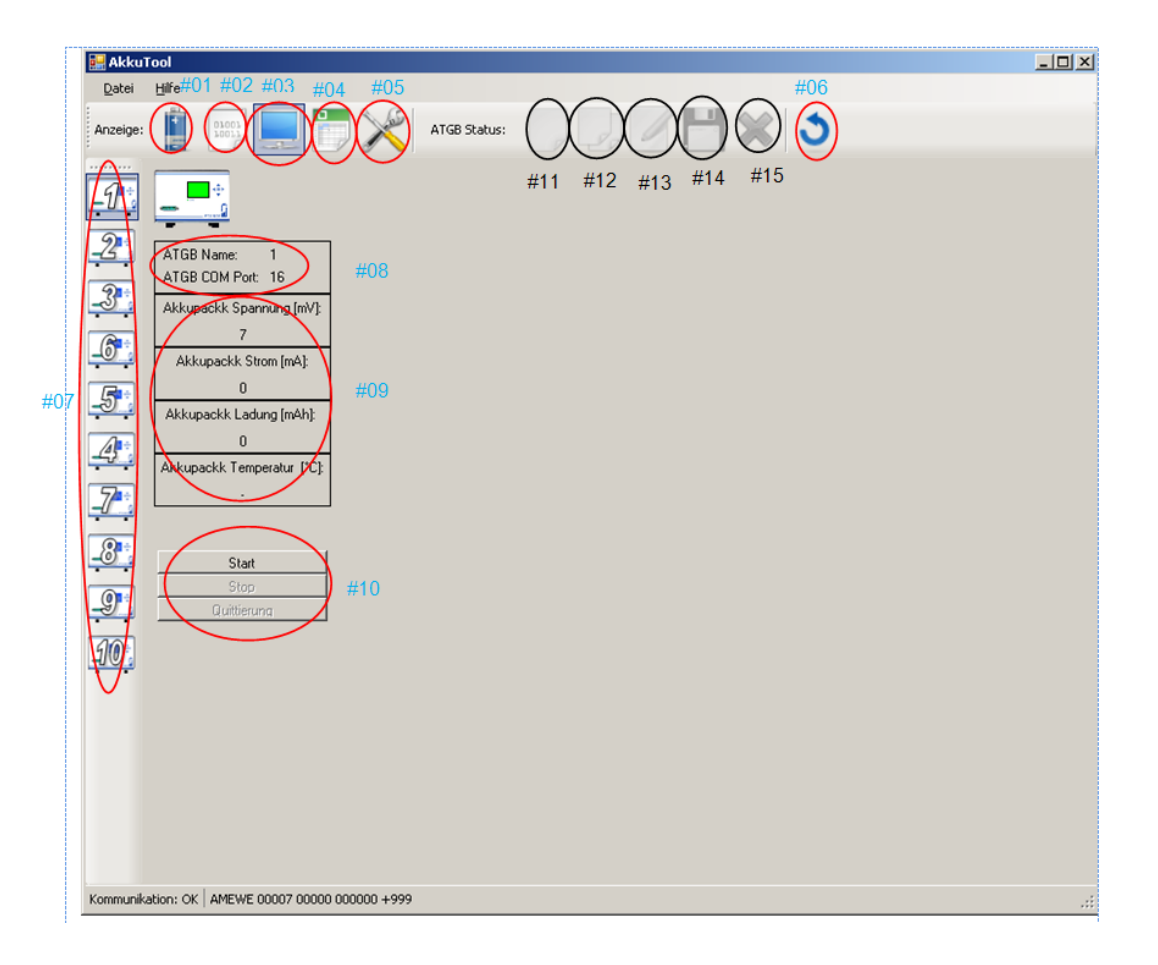

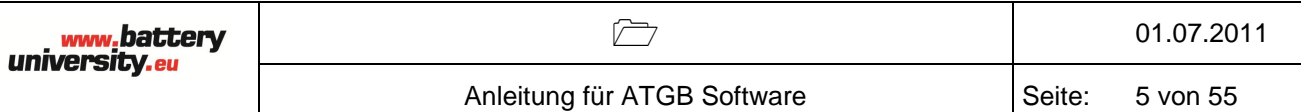

**#07** ATGB von Nr. 1 bis Nr. 10.

#### **#08 ATGB Status**

Zeigt den Name und COM Port des ausgewählten ATGB.

#### **#09 ATGB Status**

Anzeige aktueller Werte des getesteten Akkupack, z.B Spannung, Strom, Kapazität und die Temperatur.

#### **#10 ATGB Status**

Mit Start kann das eingestellte Programm gestartet und mit Stop angehalten werden. Bei Fehlermeldung kann durch Quittierung das Fehler Menü wieder verlassen und in das Menü zurückgekehrt werden.

Die Symbole von #11- #15 sind nur bei Batteriedaten und Programmlauf aktiv. Die genauen Funktionen sind folgende:

- **#11** Leeren aller Batteriewerte aus den Details.
- **#12** Kopieren der Batteriedaten des ATGBs in die Batterie Details, ohne Übernahme der BatterieNr. und des Batterie-Namen.
- **#13** Kopieren der Batteriedaten des ATGBs in die Batterie Details, mit Übernahme der BatterieNr. und des Batterie-Namen.
- **#14** Speichern der Batterie Details in das ATGB.
- **#15** Löschen der Batterie aus dem ATGB.

Wählt man das **Symbol #05** erscheint die Admin- Anmeldung (siehe Abbildung)

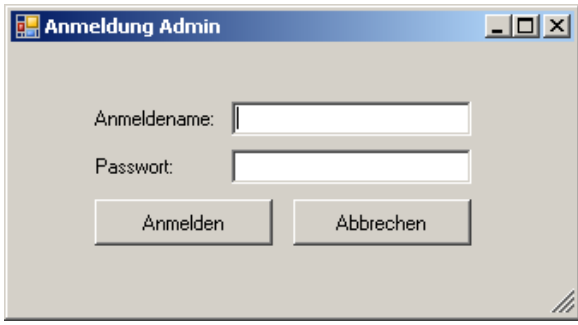

Anmeldename: Admin

Passwort: dan

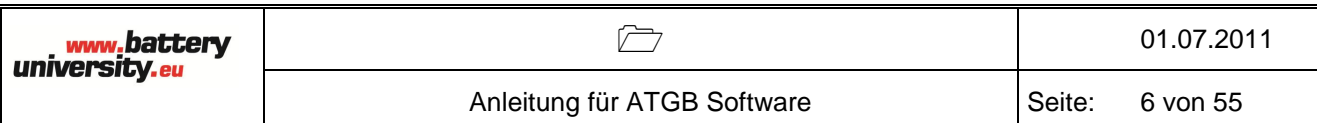

Nach dem Bestätigen der Anmeldung wird folgendes Fenster angezeigt:

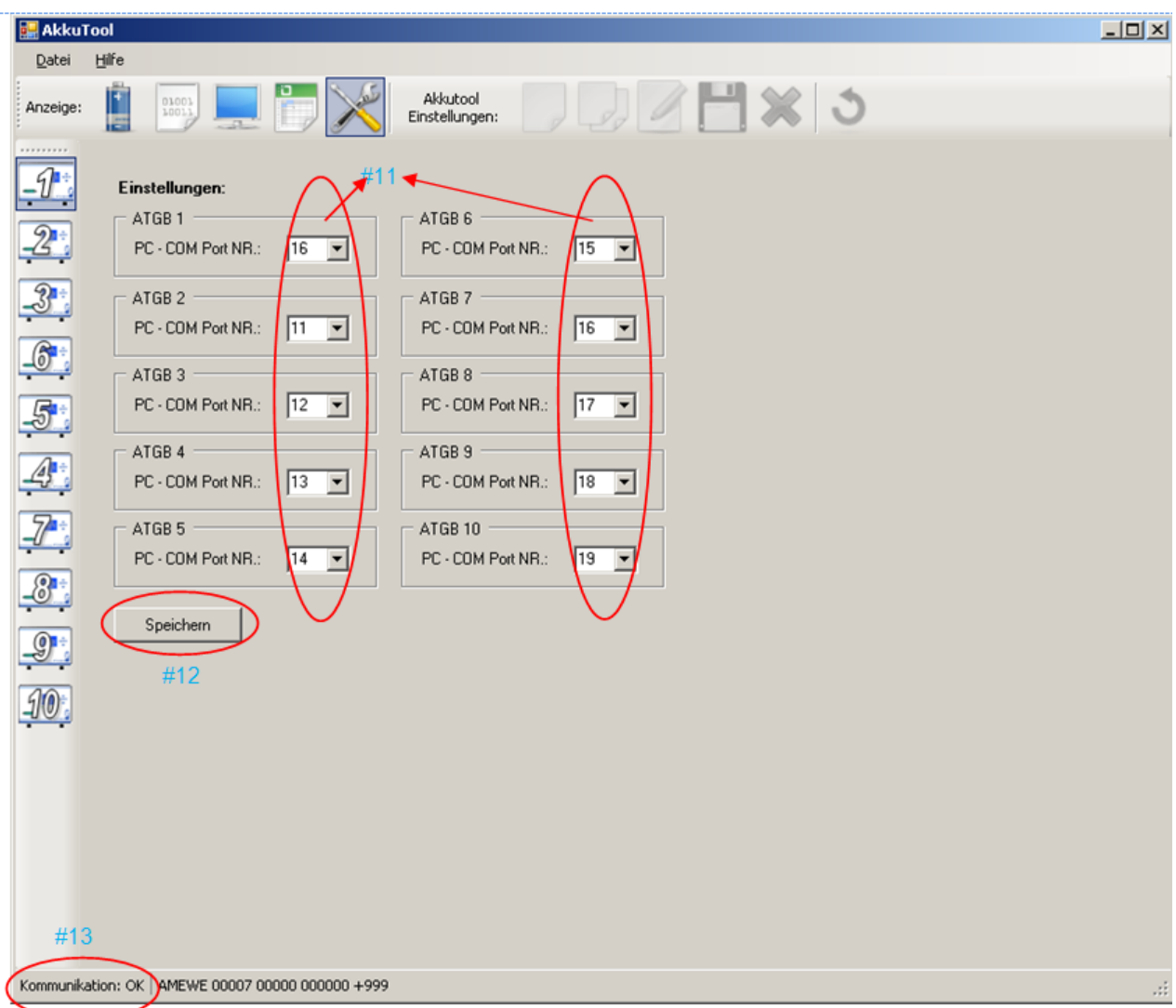

- **#11** Einstellung des Com Port der verschiedenen ATGBs
- **#12** Speichern der aktuellen Auswahl.
- **#13** Kommunikations-Informationen

Nur wenn der richtige Com Port eingestellt wurde kommt eine Kommunikation zwischen PC und ATGB zustande, wie #13 zeigt.

# <span id="page-6-0"></span>3 Akku anlegen

Im ATGB können 95 Akkudatensätze gespeichert werden. Jeder Akku-Datensatz besteht aus dem Namen, dem Typ, dem Chemietyp, den Kennwerten, dem Anschluss sowie den Lade- und Entlade-Parametern. Im Folgenden werden die Einstellungen der Parameter nach Akkutyp dargestellt.

#### <span id="page-6-1"></span>**3.1. Li-Ionen**

Folgend ist die Anzeige von Li-Ionen Akku Daten, sie besteht aus vier Bereich: Batterie, Anschluss Daten, Kennwerte, Lade-Parameter und Entlade-Parameter, im Folgenden werden die Parameter für jeden Bereich genau beschrieben.

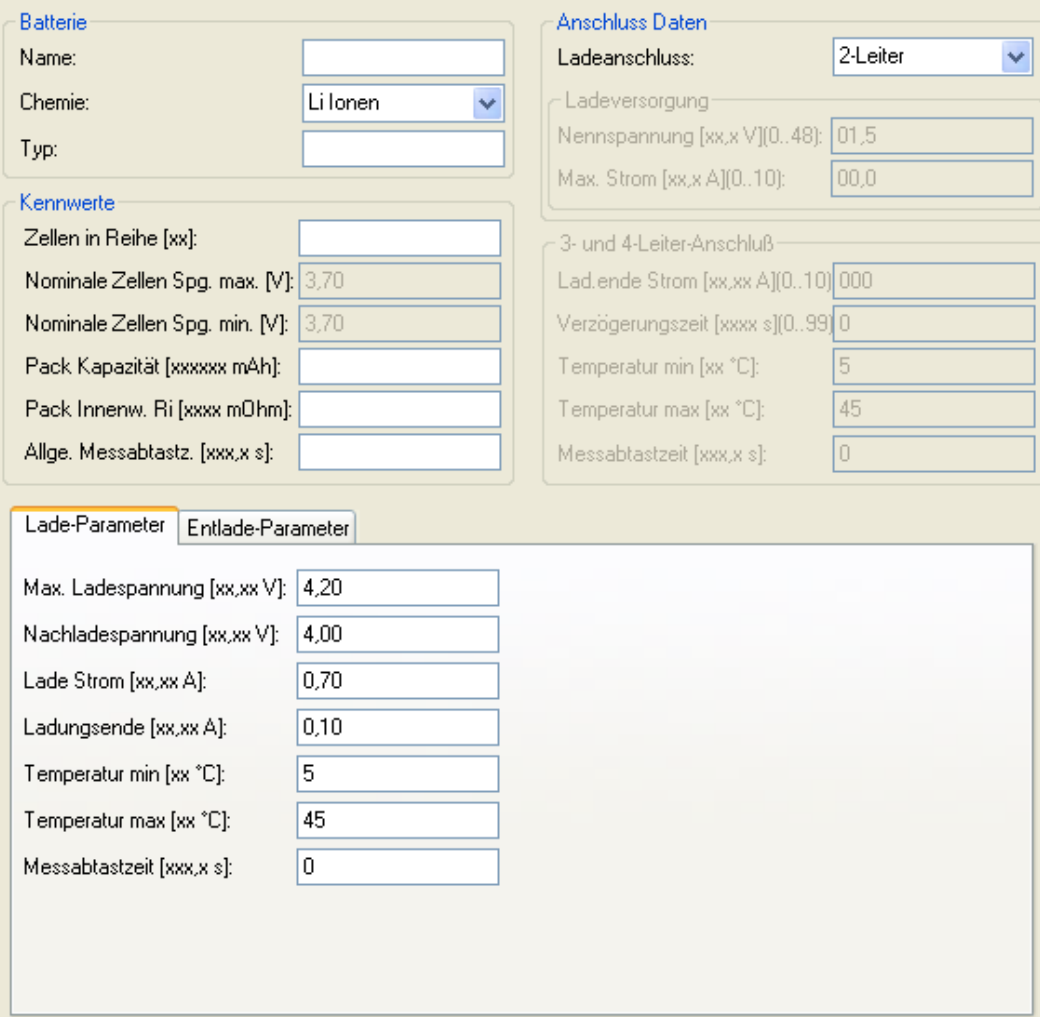

#### <span id="page-7-0"></span>**3.1.1. Batterie**

- **Name:** kann maximal 15 Zeichen lang sein, als Zeichen für den Namen sind Satzzeichen, Ziffern und große Buchstaben zulässig (ASCII-Zeichen 32…90).
- **Chemie:** Li-Ionen.
- **Typ:** ist ein reines Informationsfeld und unabhängig von allen sonstigen Einstellungen des Akkus.

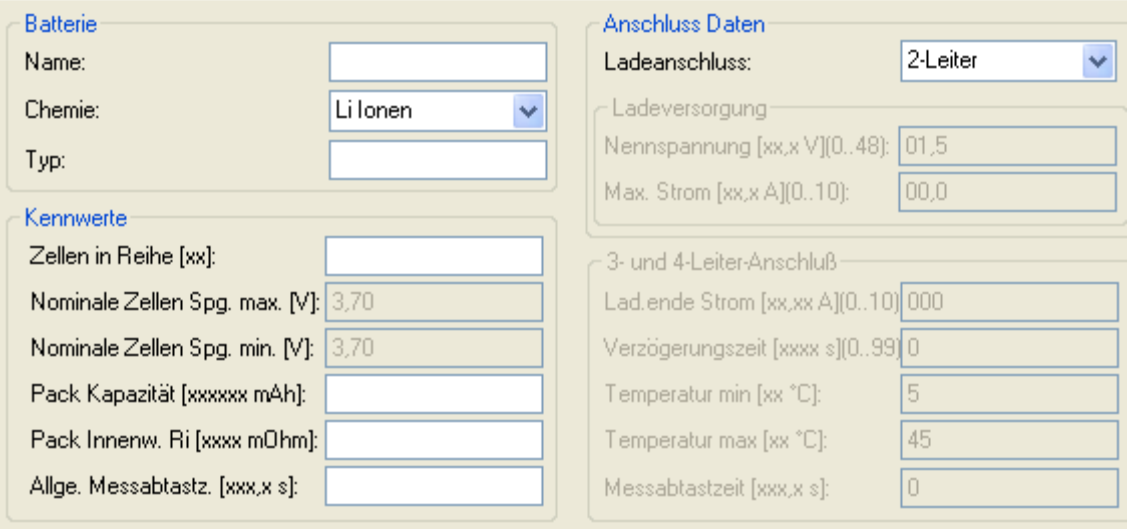

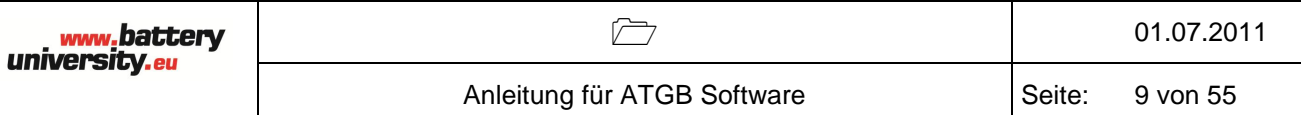

#### <span id="page-8-0"></span>**3.1.2. Kennwerte**

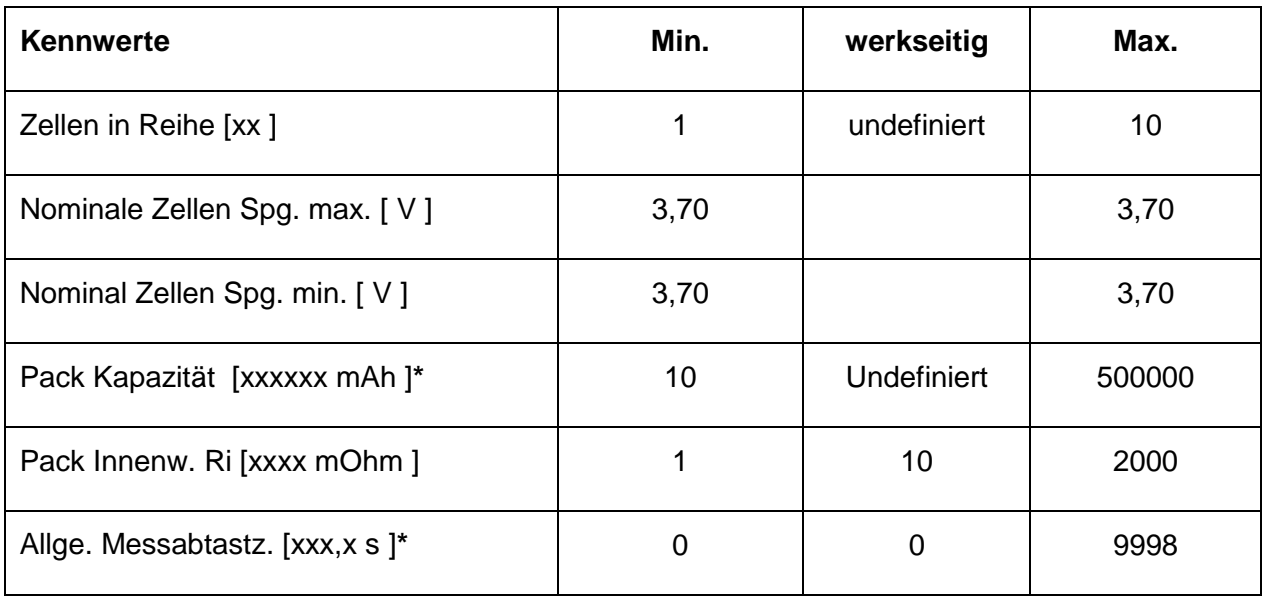

**\***Pack Kapazität in mAh (10..500000): Lade- und Entladeströme sind abhängig von der eingestellten Kapazitäten, die als vielfaches der Kapazität "C" festgelegt werden.

**\***Allgemeine- Messabtastzeit in 0,1s (0…9998). Beim Wert Null werden keine Akku-Messwerte erfasst.

#### <span id="page-8-1"></span>**3.1.3. Anschluss Daten**

Hier ist die Anschlussart 2-Leiter gewählt.

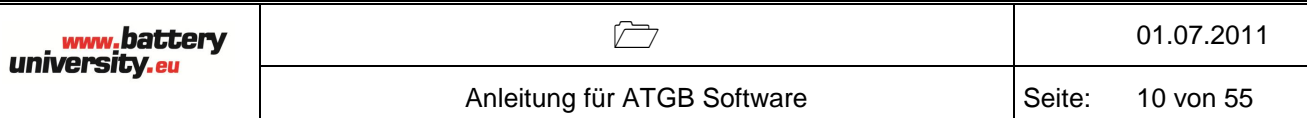

# <span id="page-9-0"></span>**3.1.4. Lade-Parameter**

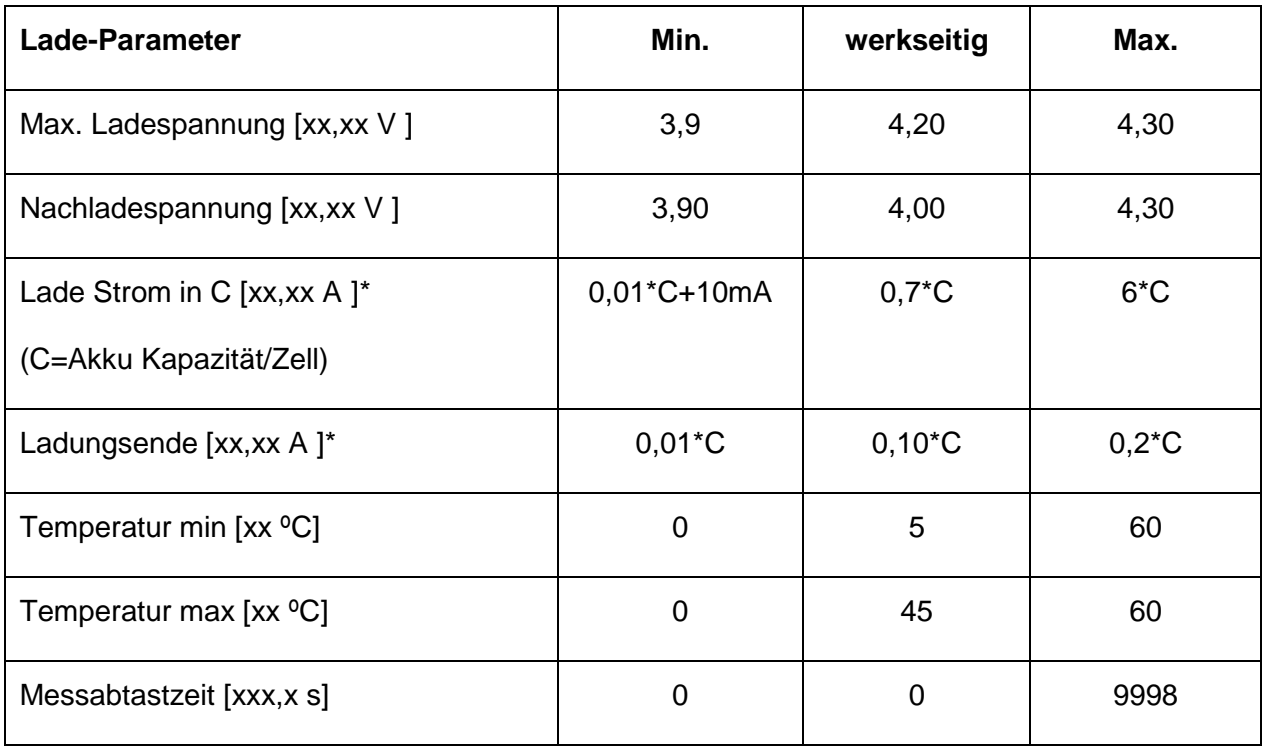

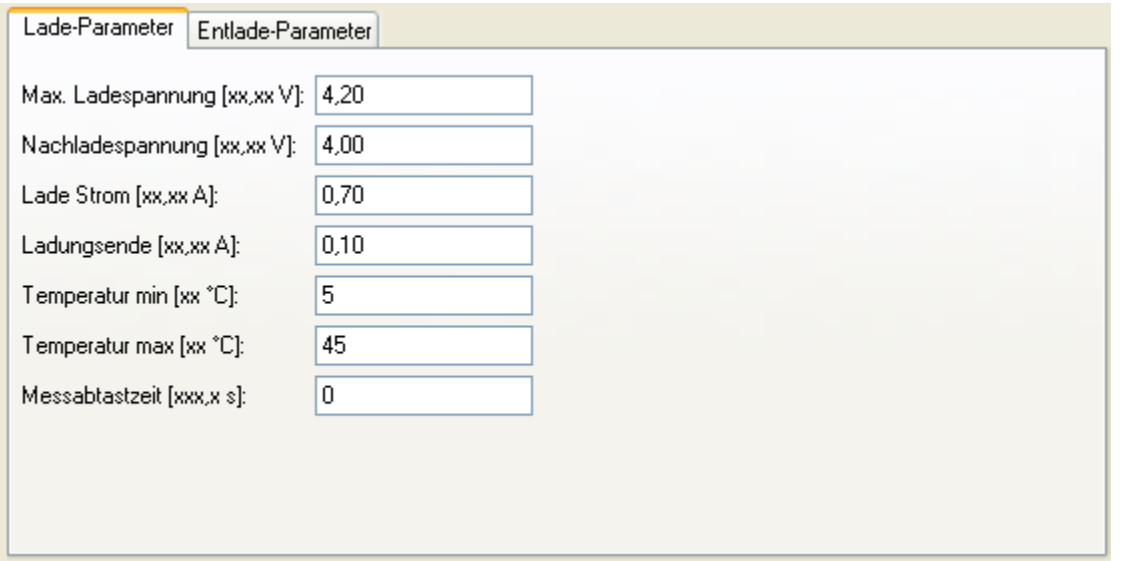

\*Der Ladestrom muss immer größer sein als der Ladungsendestrom (**für Li/Pb, 2-Leiter**).

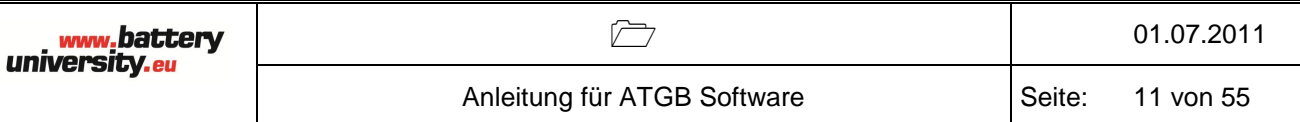

# <span id="page-10-0"></span>**3.1.5. Entlade-Parameter**

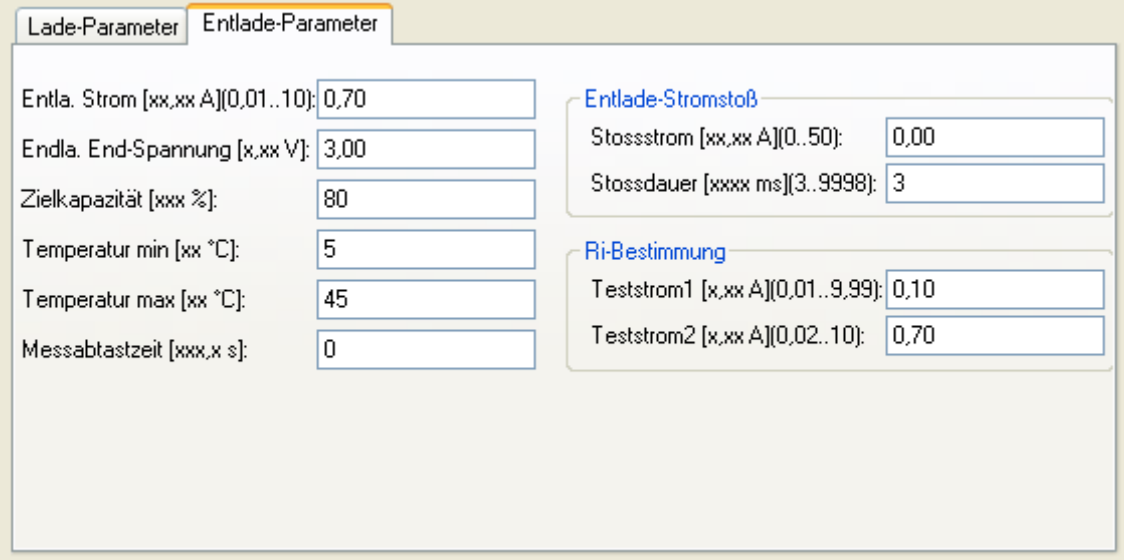

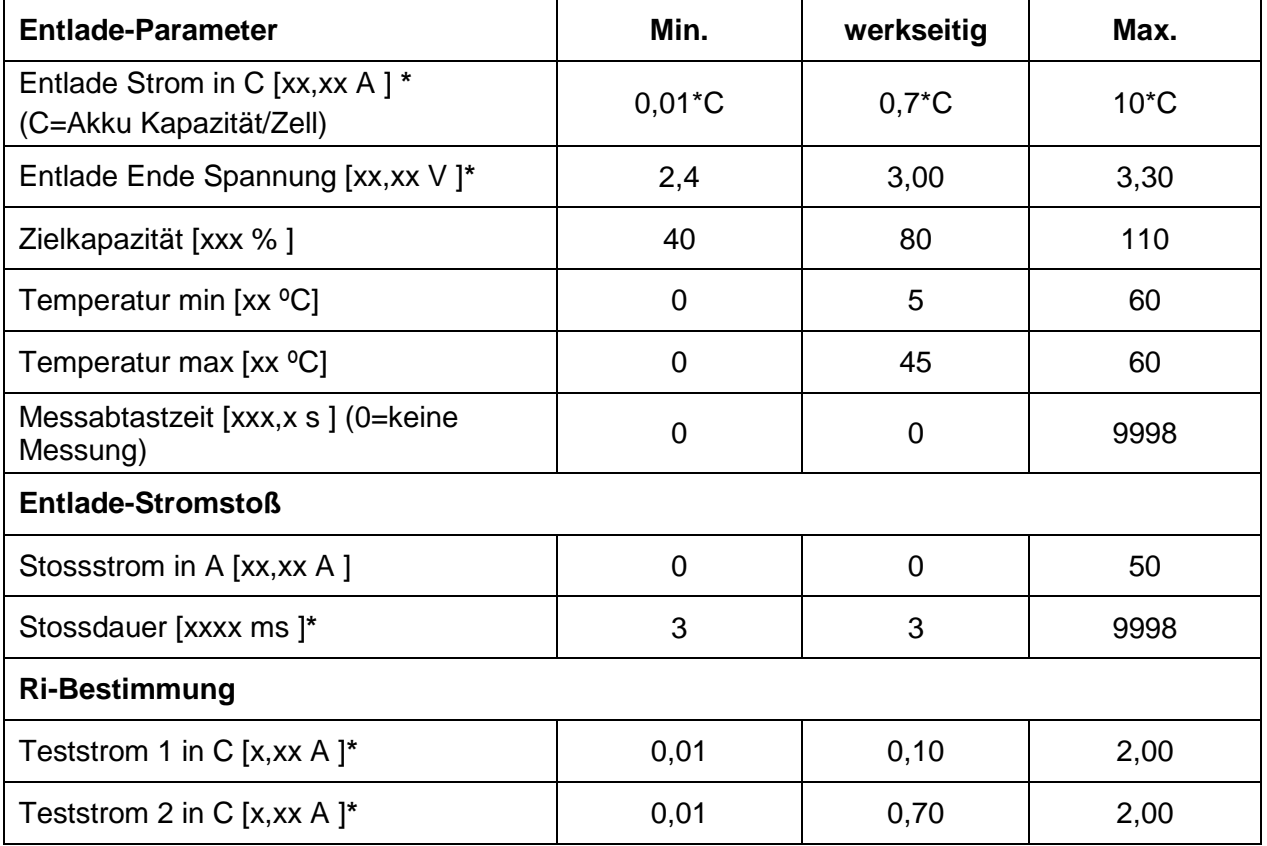

**\***Entladestrom in C (0,01…10A), wobei der Eingabewert abhängig vom Chemietyp und der Nennkapazität begrenzt ist. Das Gerät begrenzt die Entladeleistung selbstständig auf 200W.

**\***Entlade-Endespannung in 0,01V, bis zu der der Akku entladen wird. Die Angabe erfolgt bezogen auf eine Zelle. Die Eingabe wird entsprechend dem gewählten Chemietyp überwacht.

**\***Stossdauer (3…9998ms), wobei die Entladestossenergie auf 35000W²s begrenzt und die Eingabe für die Dauer entsprechend überwacht wird. Dabei wir die resultierende Entladestossenergie aus der max. Akkuspannung, dem Entlade-Stossstrom und der Dauer wie folgt berechnet:

# **Entladestossenergie: E= ½ (Uz\*n\*I)²t**

- **I:** Entlade-Stossstrom
- **t:** Dauer des Entlade-Stossstrom
- **Uz:** max. Zellespg. (siehe Standard-Parameter, Chemietyp)
- **n:** Anzahl der Zellen in Reihe (Akku-Kennwerte)

Die Entladestossenergie muss kleiner 35000 W²s sein.

**\***Ri-Teststrom 1für die Ri-Bestimmung des Akkus. Der Eingabewert ist abhängig vom Chemietyp, der Nennkapazität, der maximalen Akkuspannung (Anzahl der Zellen in Reihe) und der Entladeleistung begrenzt.

**\***Ri-Teststrom 2 für die Ri-Bestimmung des Akkus. Der Eingabewert ist abhängig vom Chemietyp, der Nennkapazität, der maximalen Akkuspannung (Anzahl der Zellen in Reihe) und der Entladeleistung begrenzt. Der Ri-Teststrom 2 muss mindestens 0,01C bzw. 0,01A größer sein wie der Ri-Teststrom 1.

### <span id="page-12-0"></span>**3.2. Li-FePh**

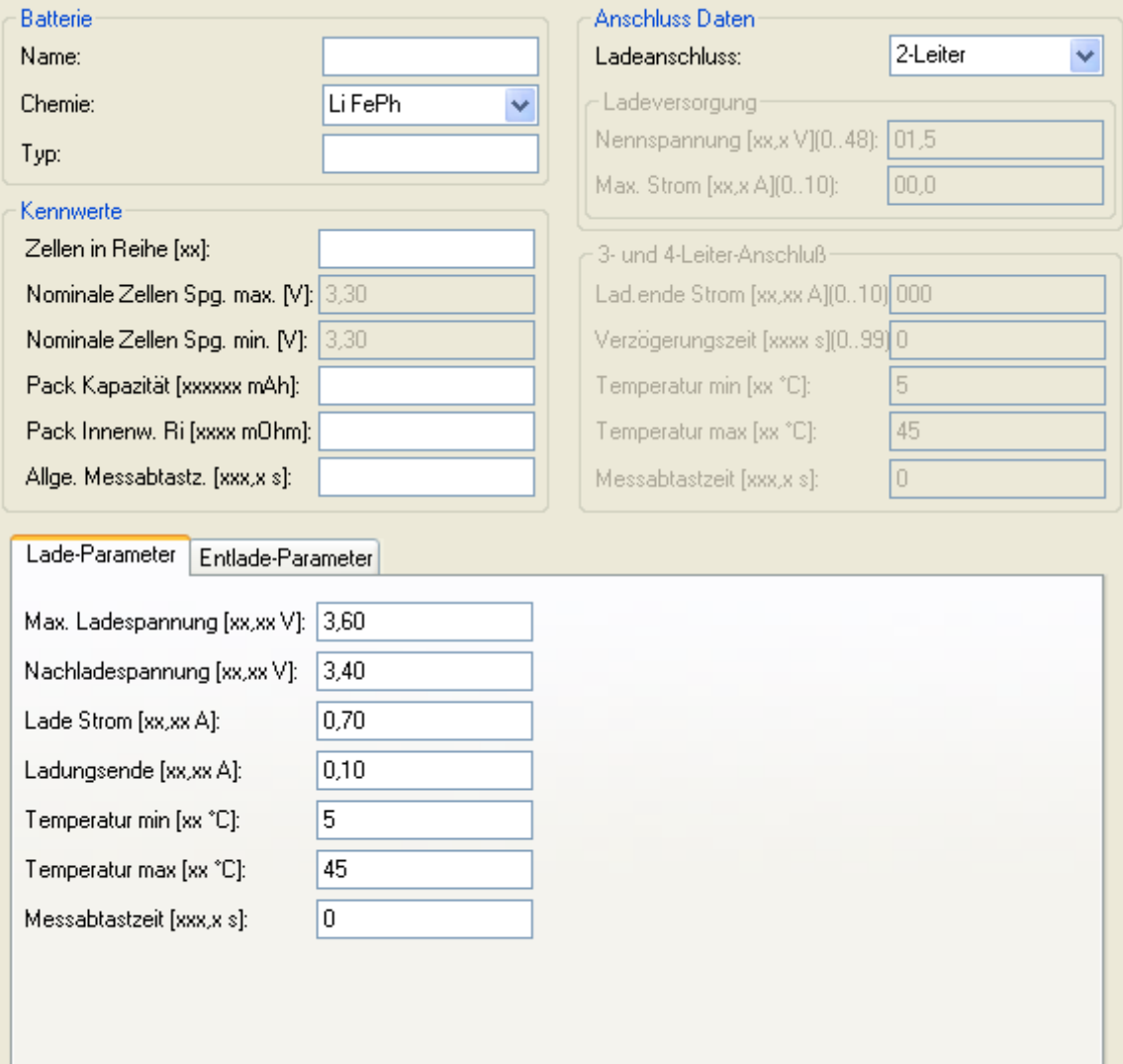

#### <span id="page-13-0"></span>**3.2.1. Batterie**

Name: kann maximal 15 Zeichen lang sein, als Zeichen für den Namen sind Satzzeichen, Ziffern und große Buchstaben zulässig (ASCII-Zeichen 32…90).

Chemie: Li-FePh.

Typ: ist ein reines Informationsfeld und unabhängig von allen sonstigen Einstellungen des Akkus.

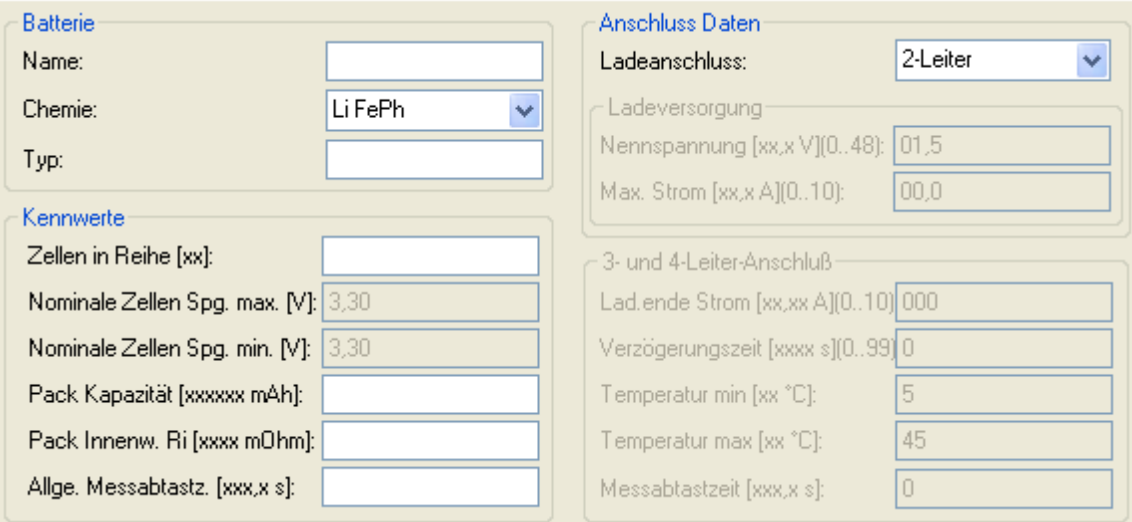

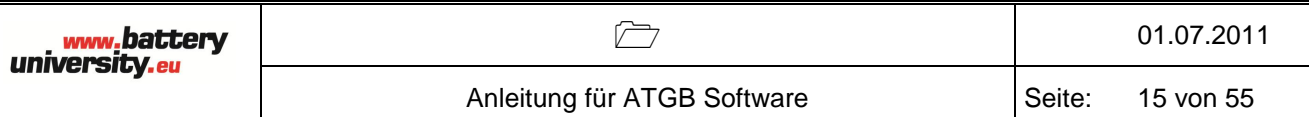

# <span id="page-14-0"></span>**3.2.2. Kennwerte**

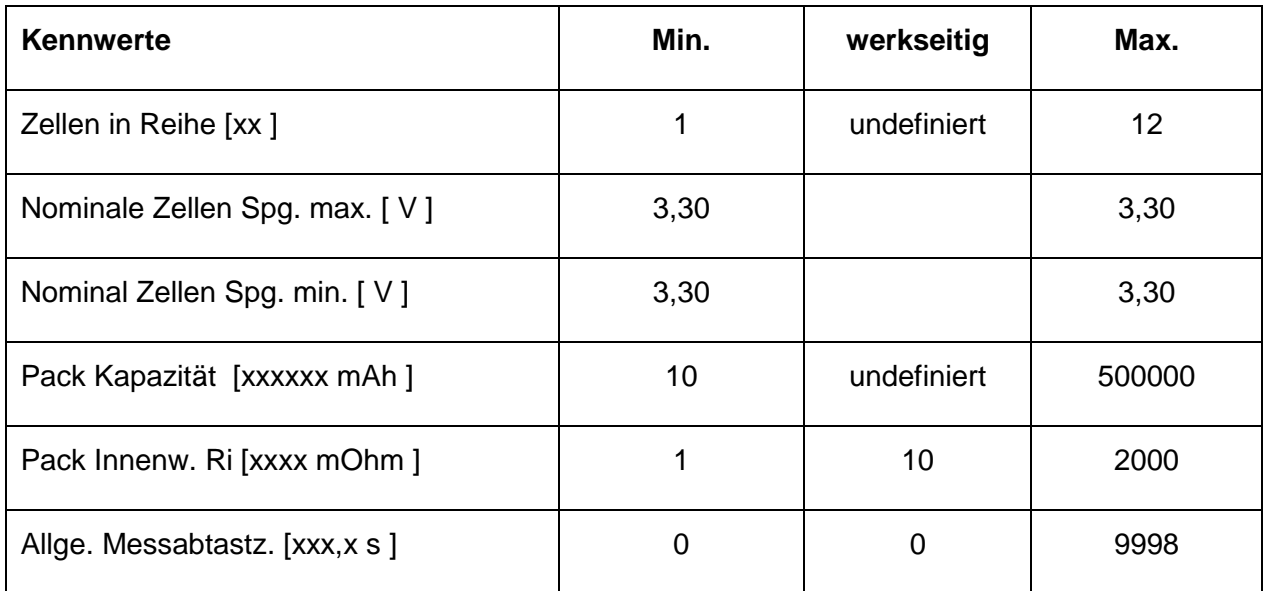

# <span id="page-14-1"></span>**3.2.3. Anschluss**

Hier ist die Anschlussart 2-Leiter gewählt.

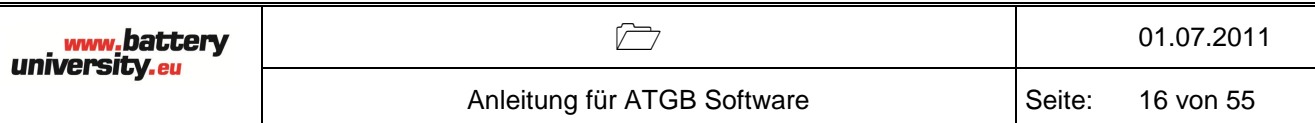

# <span id="page-15-0"></span>**3.2.4. Lade-Parameter**

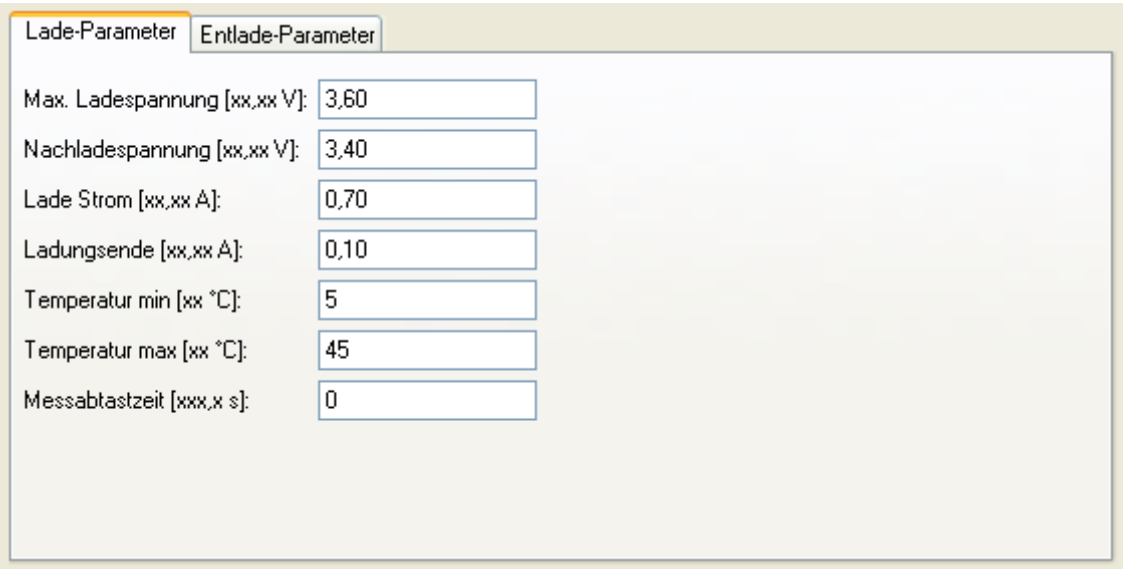

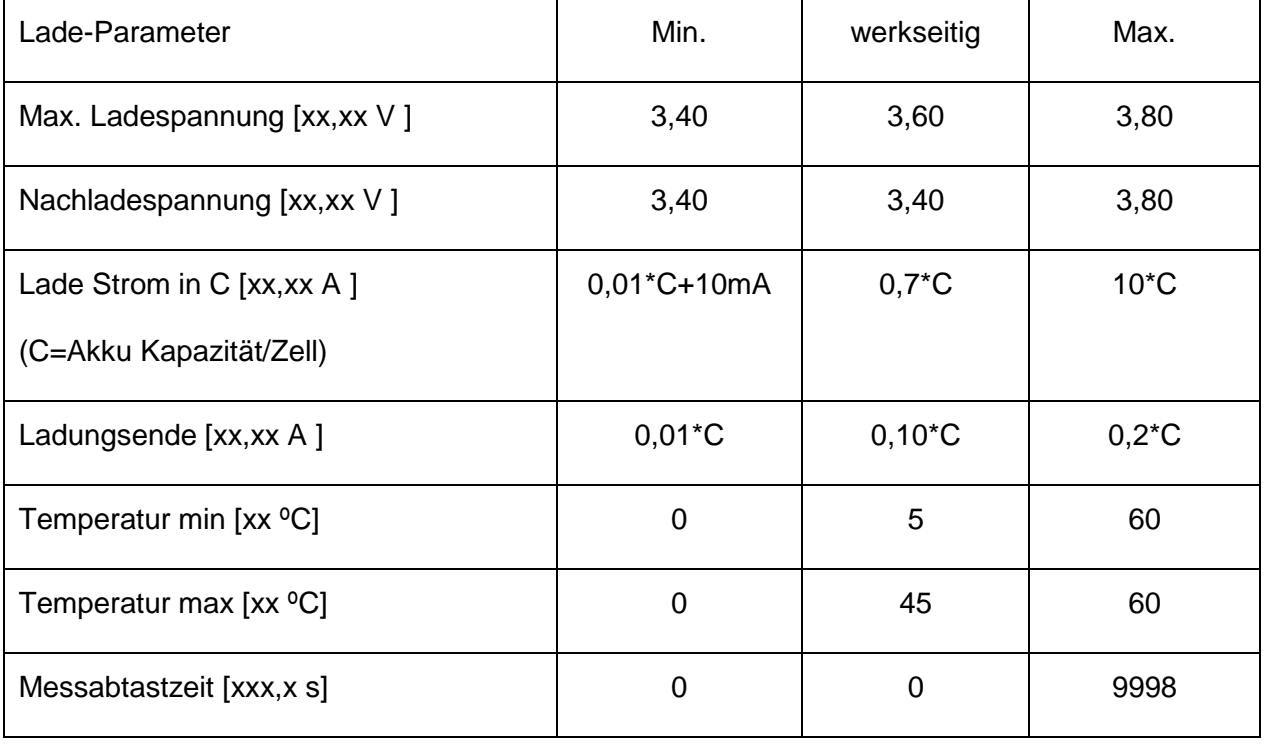

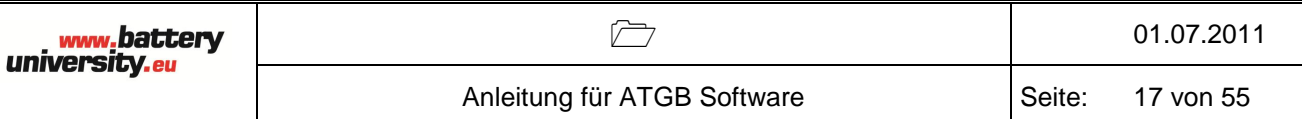

# <span id="page-16-0"></span>**3.2.5. Entlade-Parameter**

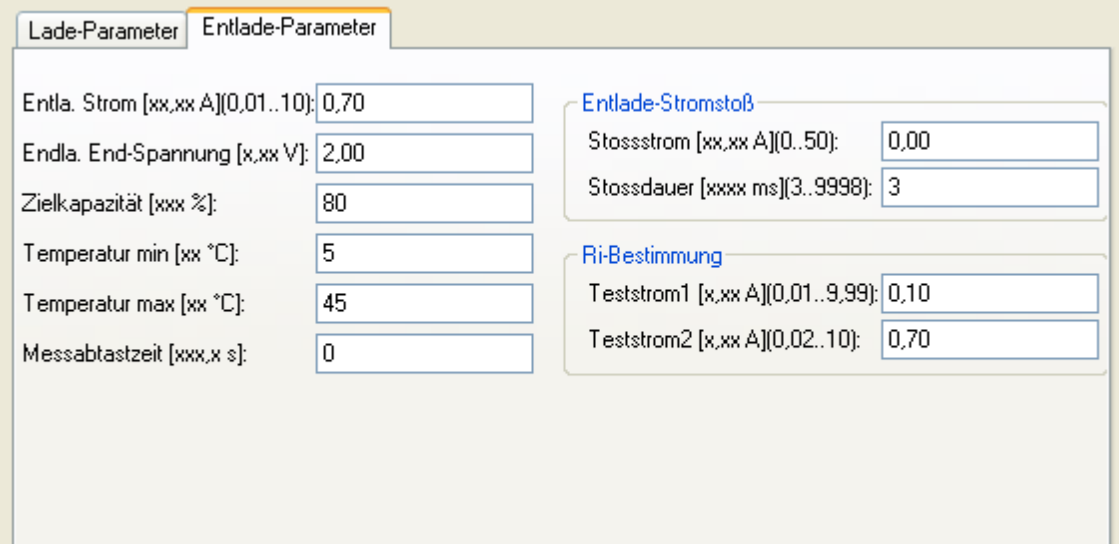

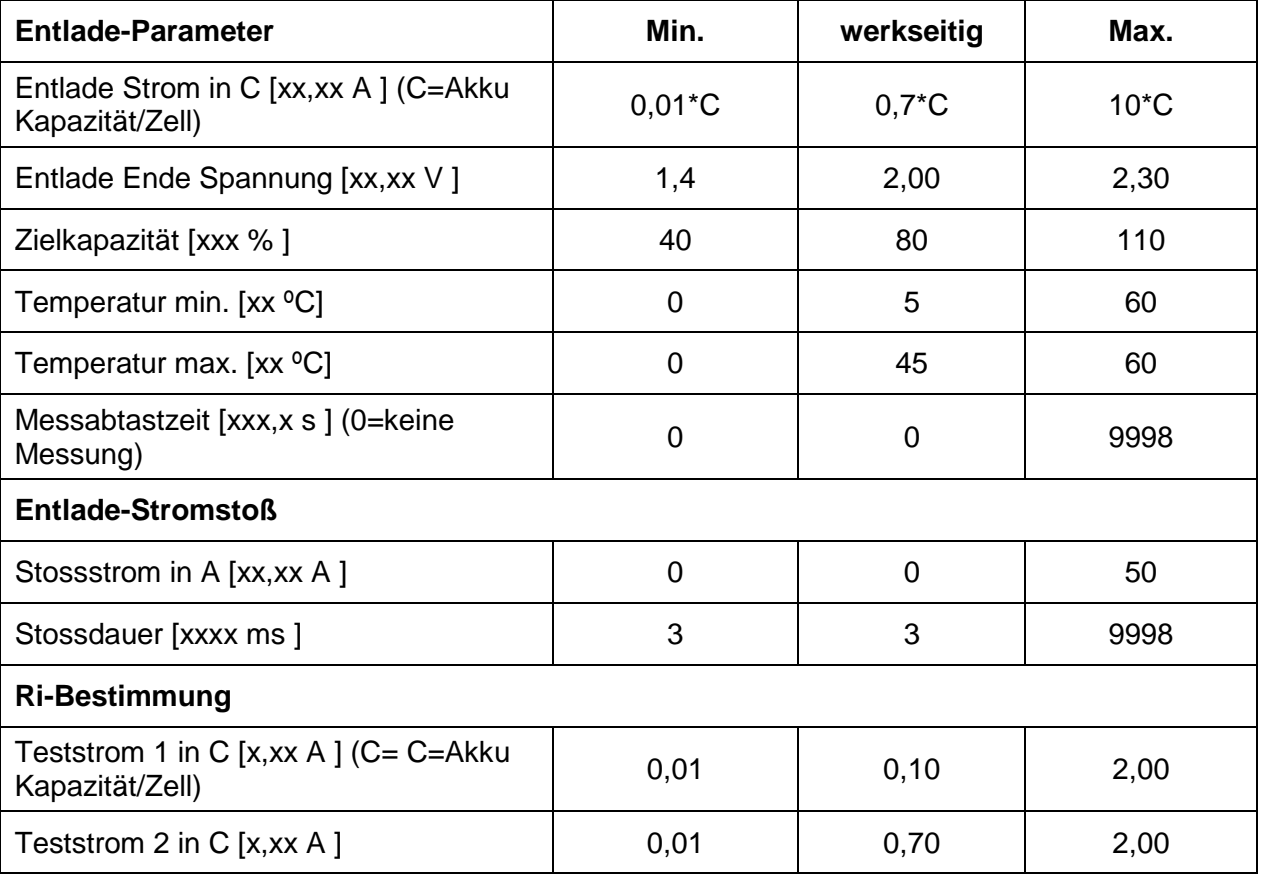

# <span id="page-17-0"></span>**3.3. Li Titanat**

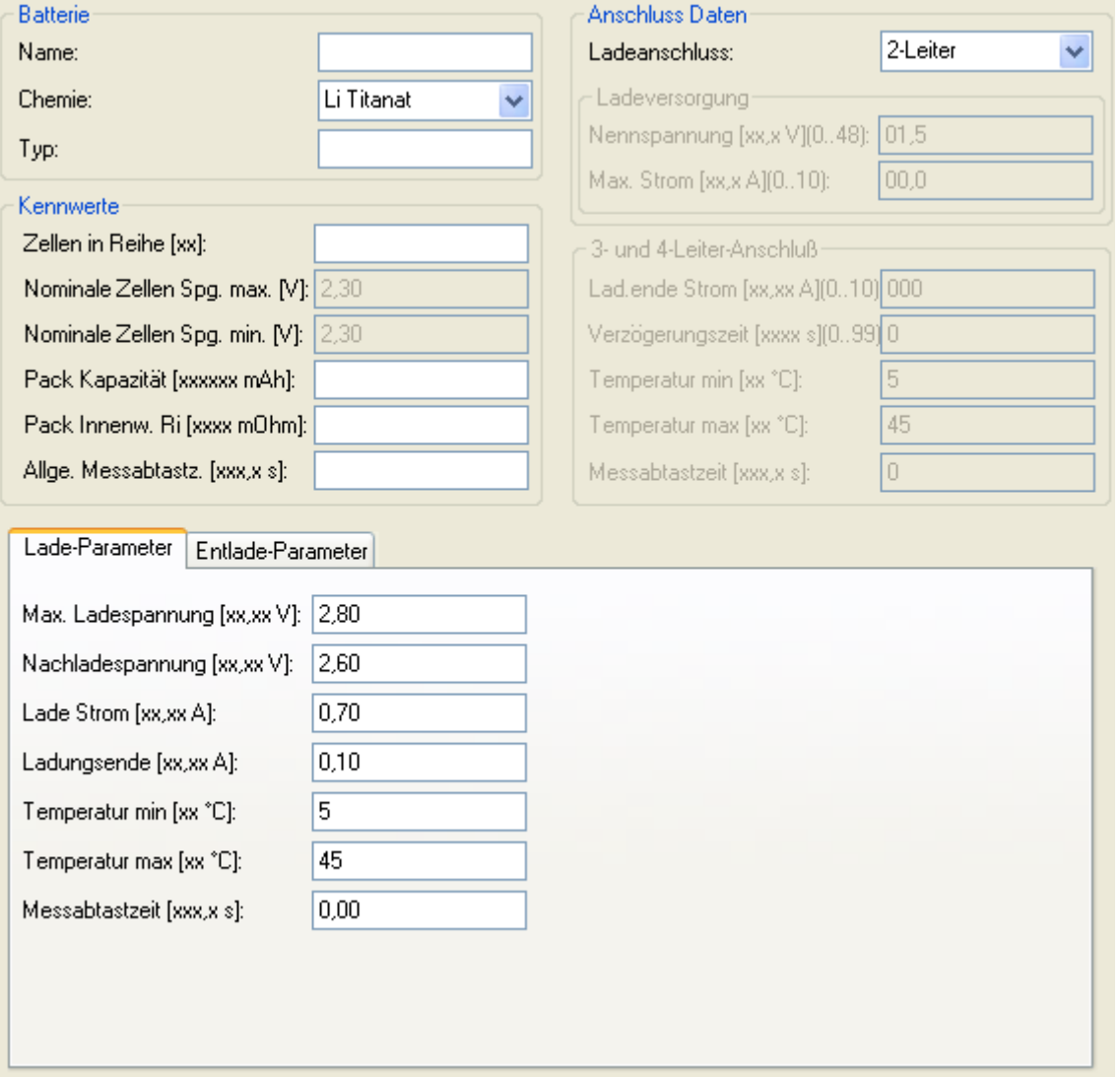

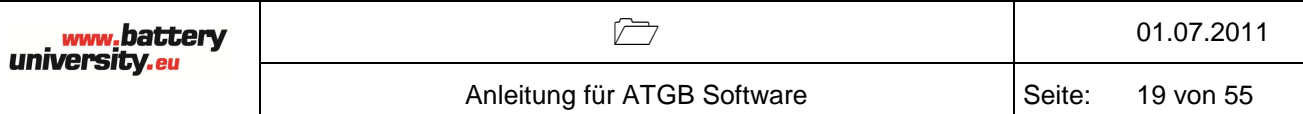

#### <span id="page-18-0"></span>**3.3.1. Batterie**

Name: kann maximal 15 Zeichen lang sein, als Zeichen für den Namen sind Satzzeichen, Ziffern und große Buchstaben zulässig (ASCII-Zeichen 32…90).

Chemie: Li-Titanat.

Typ: ist ein reines Informationsfeld und unabhängig von allen sonstigen Einstellungen des Akkus.

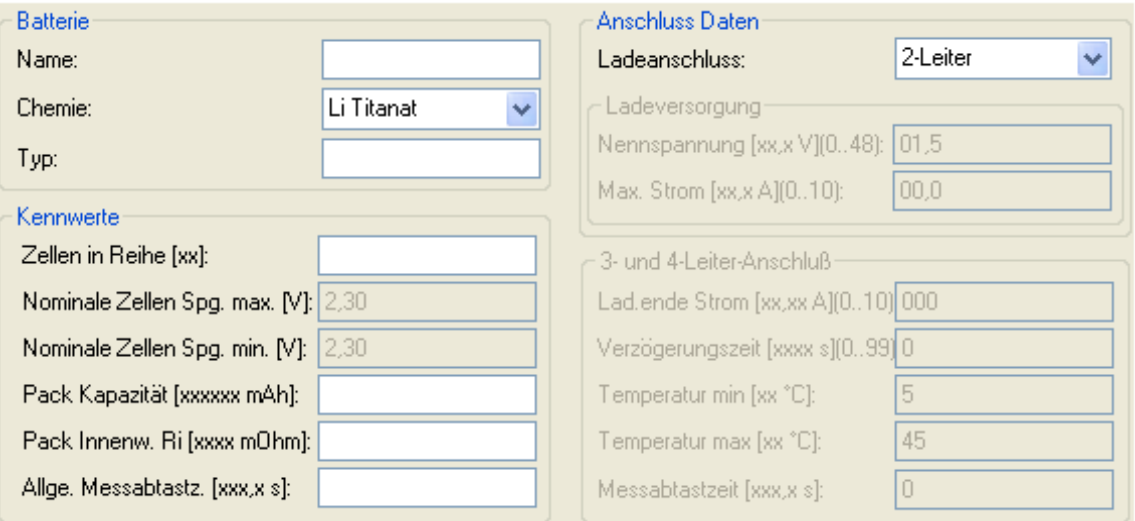

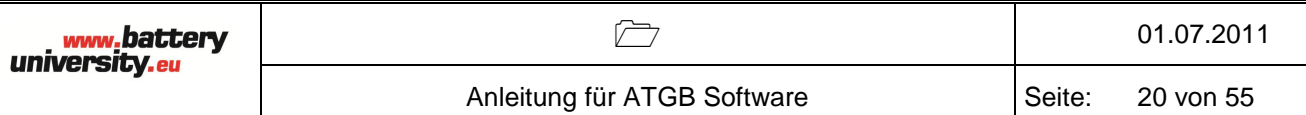

# <span id="page-19-0"></span>**3.3.2. Kennwerte**

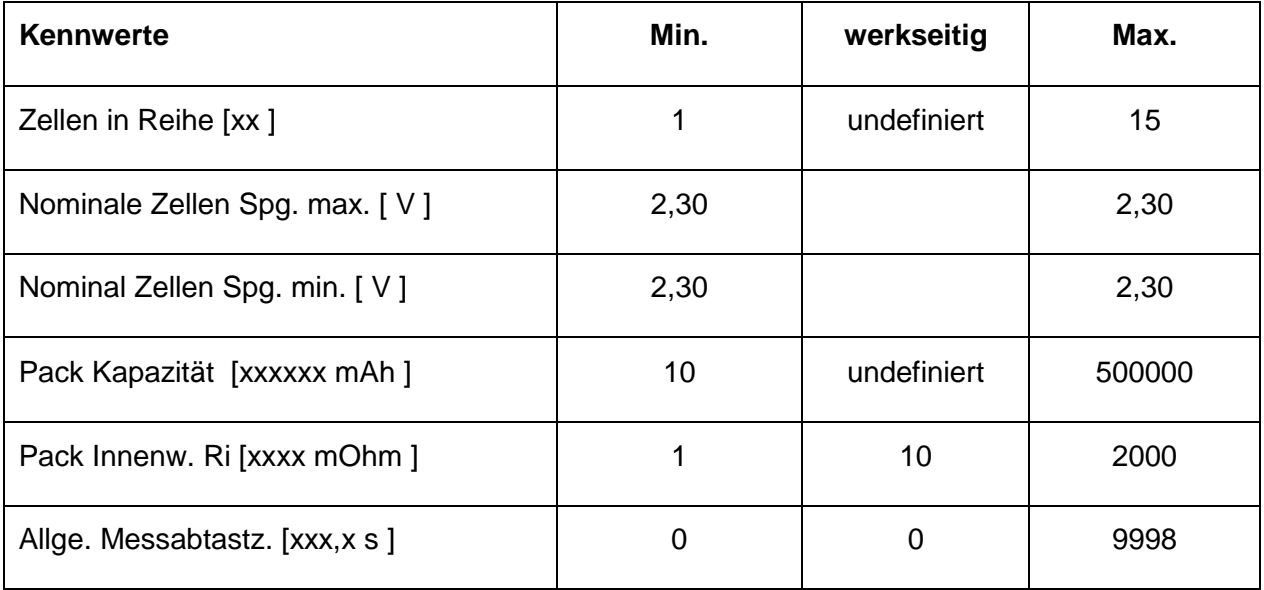

# <span id="page-19-1"></span>**3.3.3. Anschluss**

Hier ist die Anschlussart 2-Leiter gewählt.

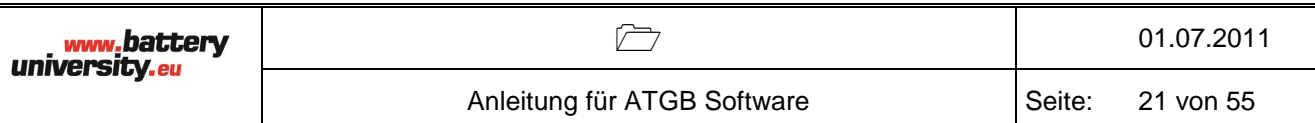

# <span id="page-20-0"></span>**3.3.4. Lade-Parameter**

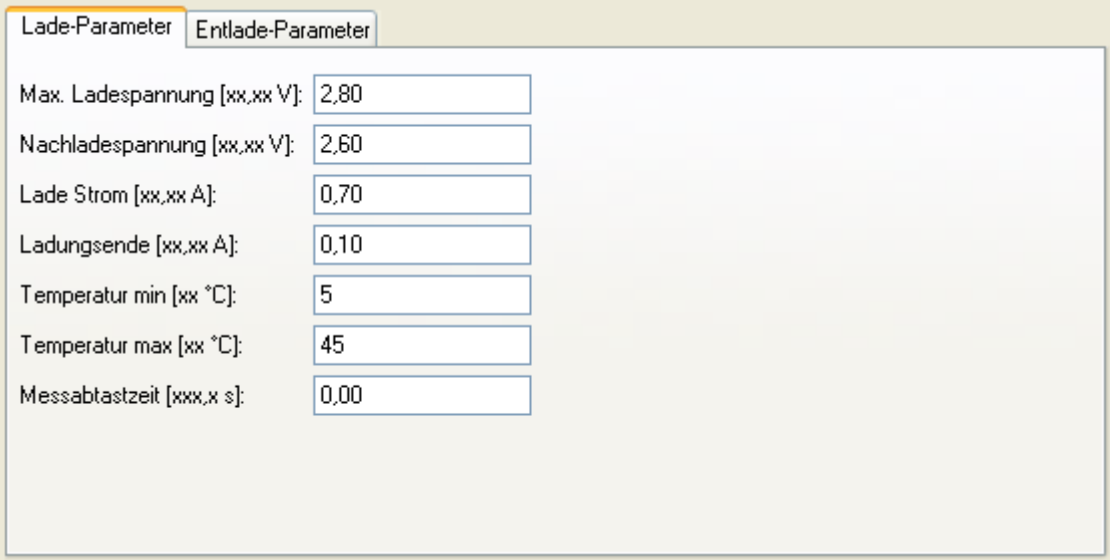

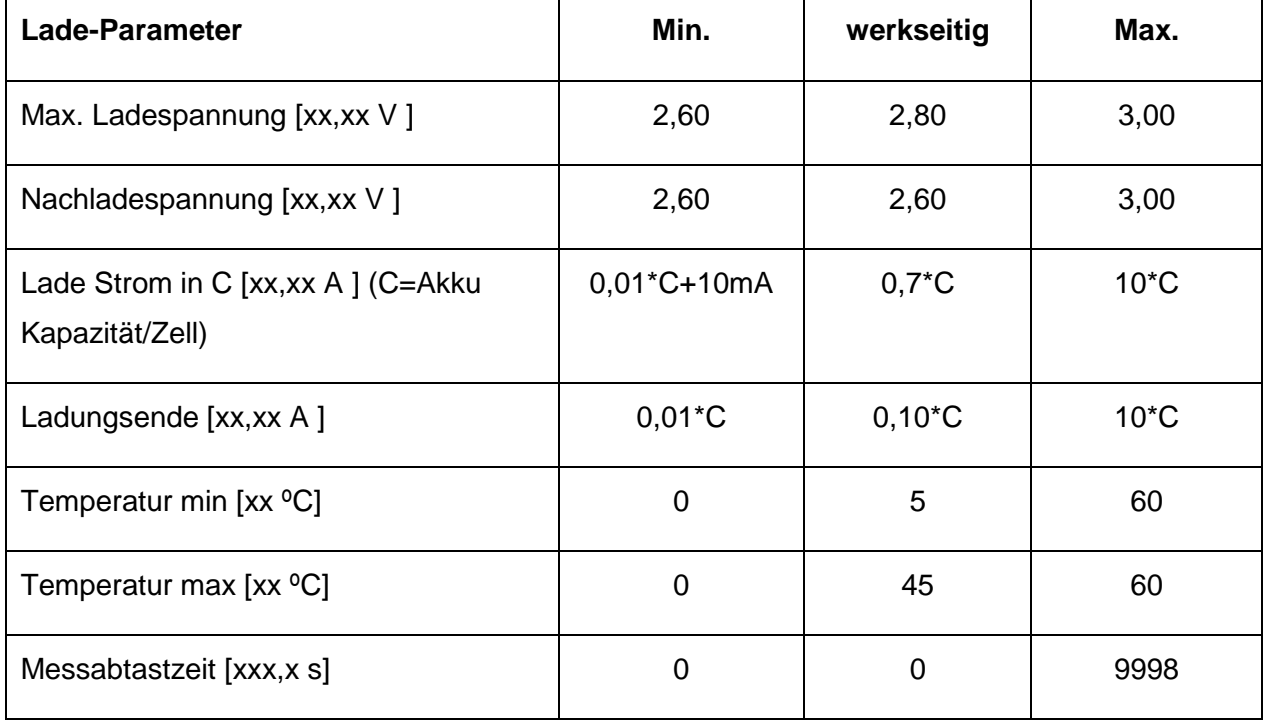

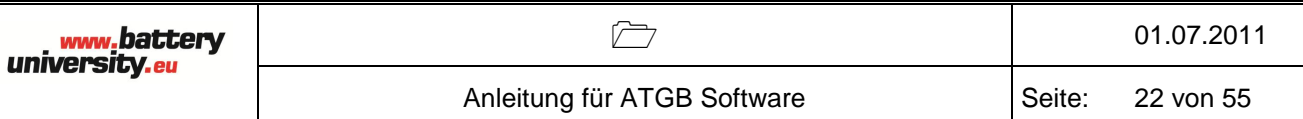

# <span id="page-21-0"></span>**3.3.5. Entlade-Parameter**

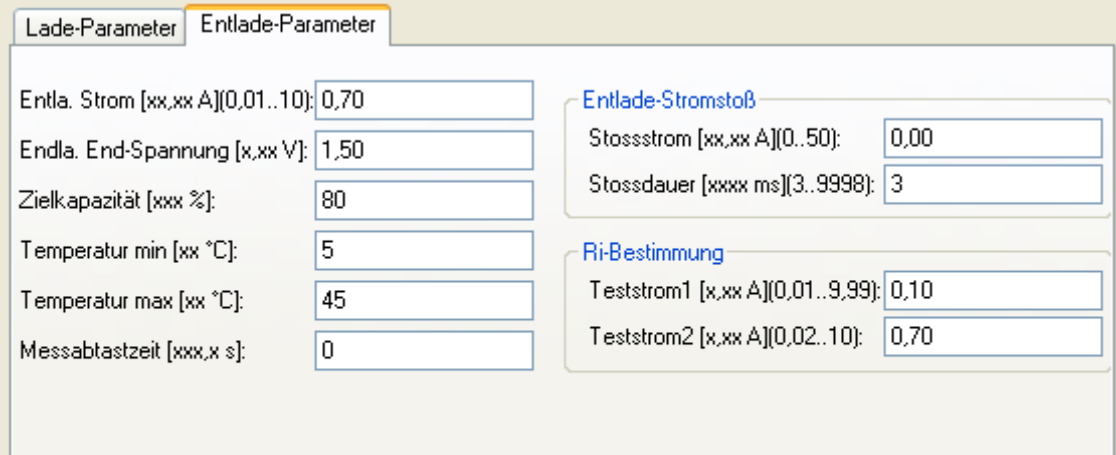

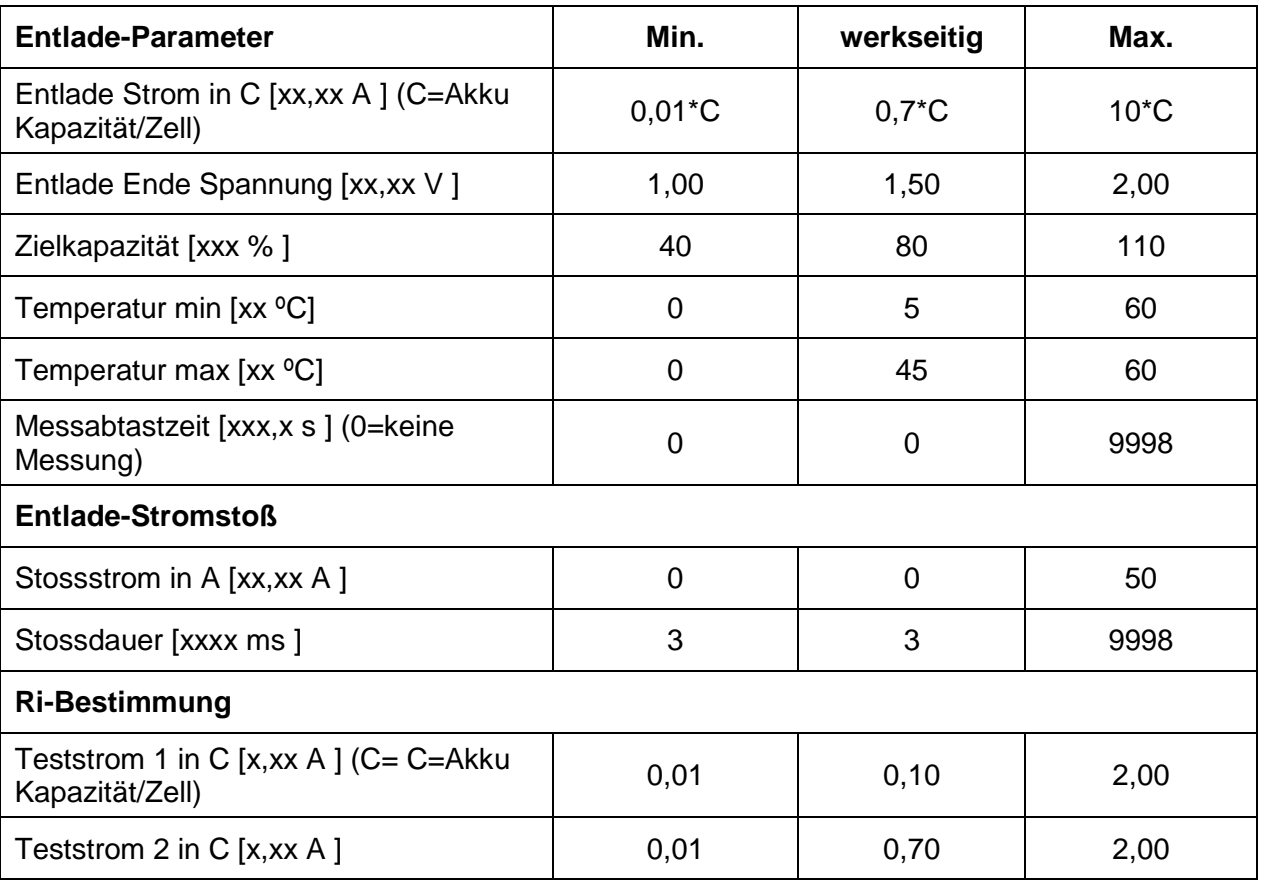

# <span id="page-22-0"></span>**3.4. Nickel Cadmium**

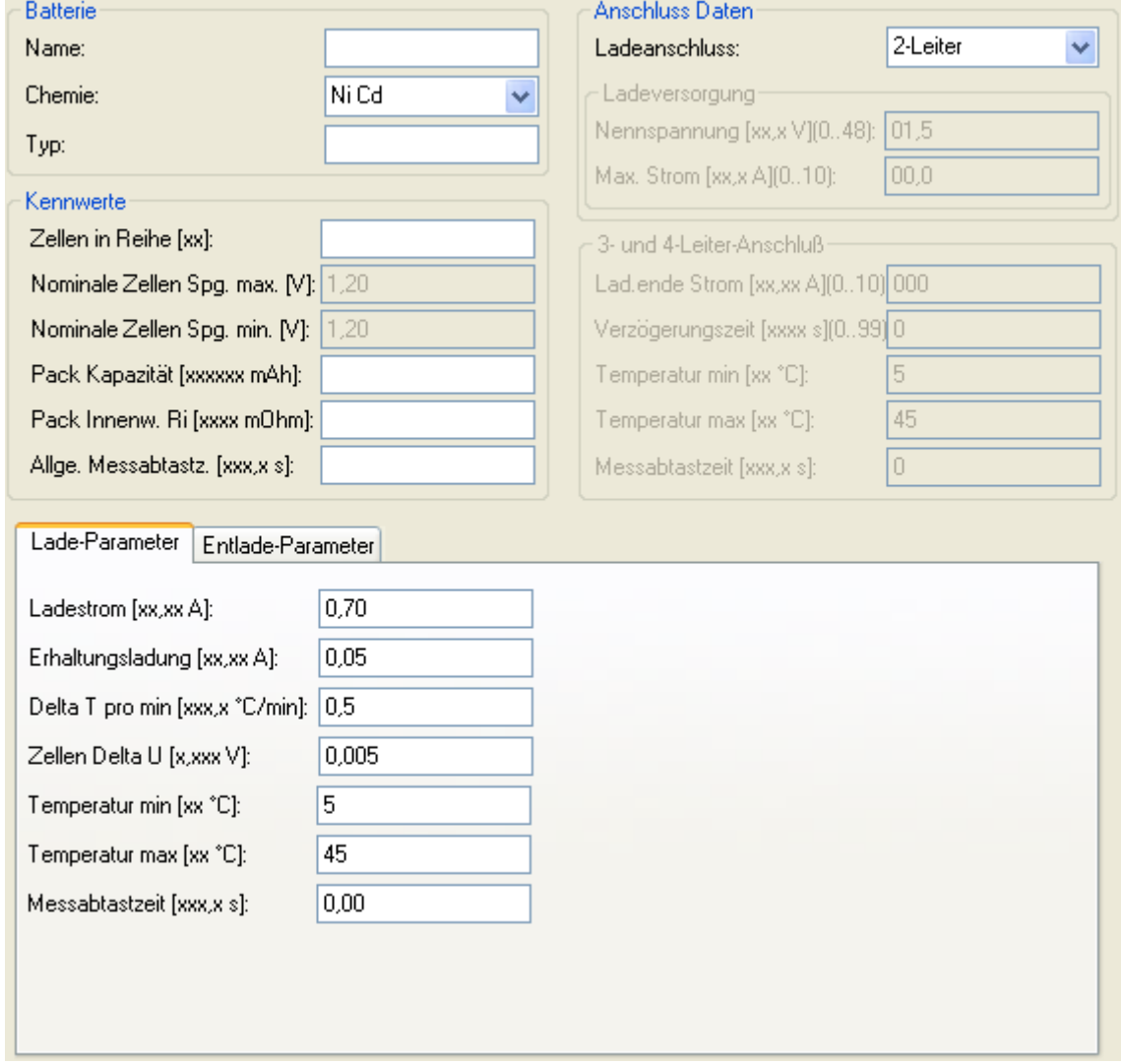

#### <span id="page-23-0"></span>**3.4.1. Batterie**

Name: kann maximal 15 Zeichen lang sein, als Zeichen für den Namen sind Satzzeichen, Ziffern und große Buchstaben zulässig (ASCII-Zeichen 32…90).

Chemie: Ni-Cd.

Typ: ist ein reines Informationsfeld und unabhängig von allen sonstigen Einstellungen des Akkus.

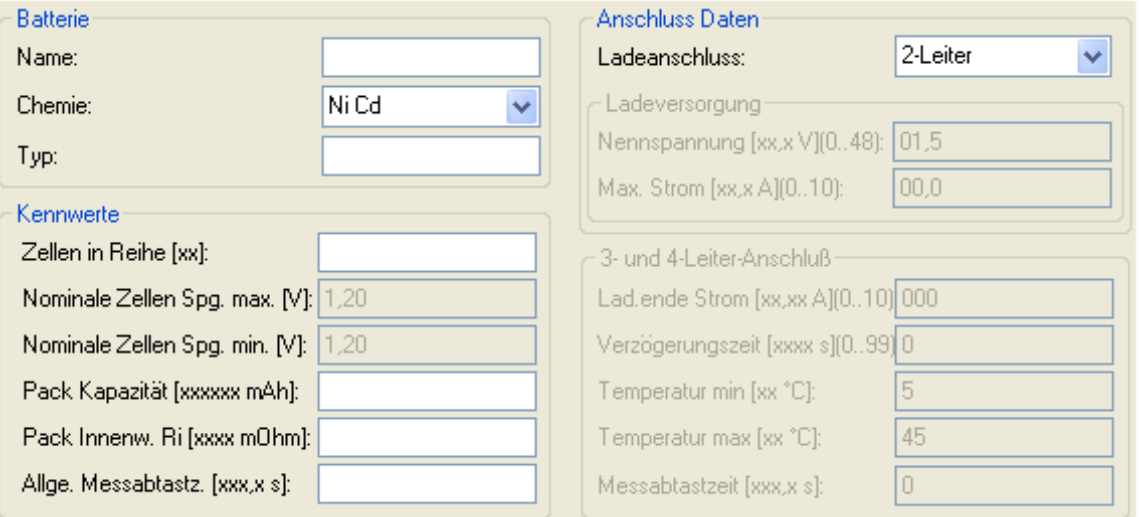

#### <span id="page-23-1"></span>**3.4.2. Kennwerte**

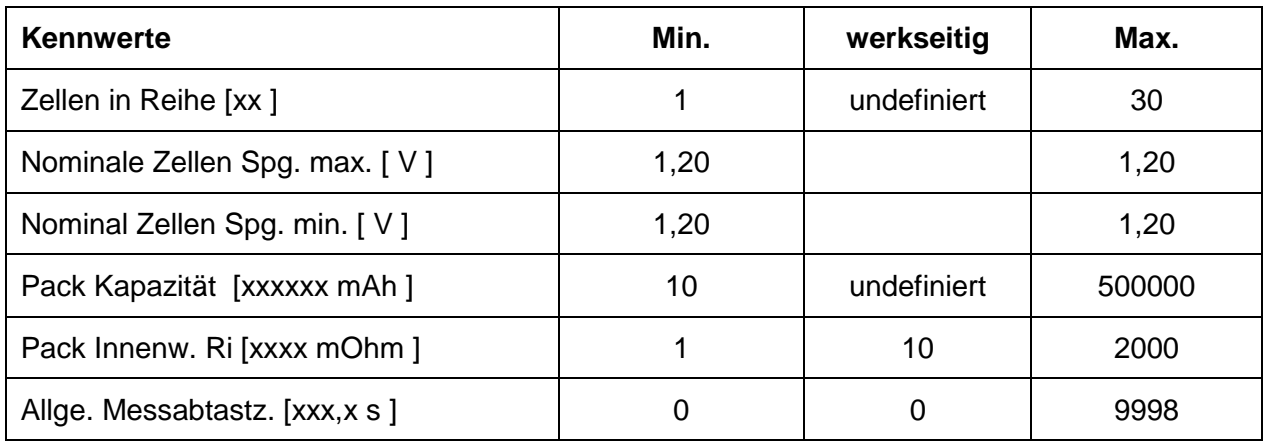

### <span id="page-24-0"></span>**3.4.3. Anschluss**

Für NiCd unterscheidet sich die Parametereinstellung abhängig von der gewählten Anschlussart.

#### <span id="page-24-1"></span>**3.4.4. Lade-Parameter**

Die Einstellungen von Lade-Parameter für 2-Leiter und 3-Leiter-P sind unterschiedlich, deshalb wurde hier die Einstellung separate beschrieben.

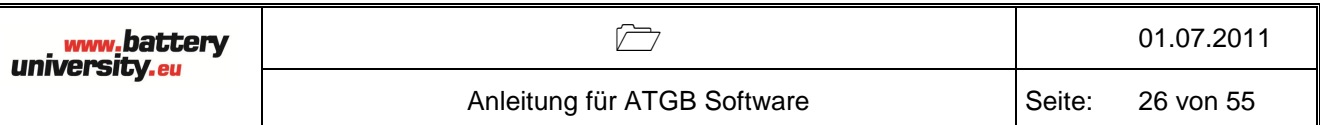

# <span id="page-25-0"></span>**3.4.4.1. Lade-Parameter 1 (nur für 2-Leiter)**

Es gilt nur für Anschlussart von 2-Leiter.

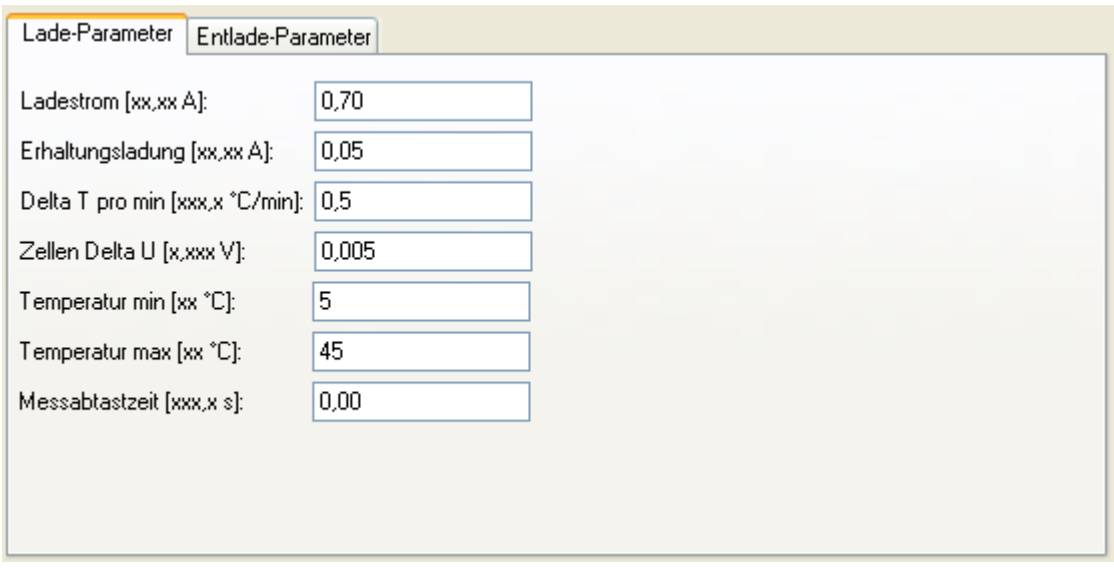

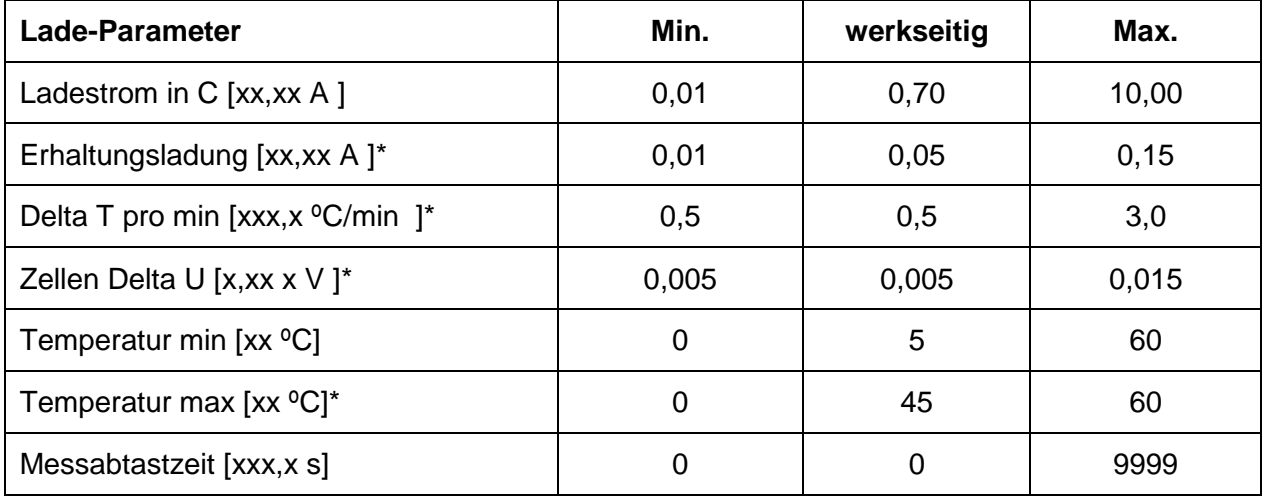

\* Erhaltungsladestrom in C:

der Akku wird mit dem eingestellten Erhaltungsladestrom geladen.

- \* Delta T pro min: Ladungsende Kriterium dTemp./dt.
- \* Zellen Delta U: Ladungsende Kriterium -∆U in 0,001V bezogen auf eine Zelle.
- \* Temperatur max: Obergrenze ist Ladungsende-Kriterium.

# <span id="page-26-0"></span>**3.4.4.2. Lade-Parameter 2 (nur für 3-Leiter-P)**

Es gilt nur für Anschlussart von 3-Leiter-P.

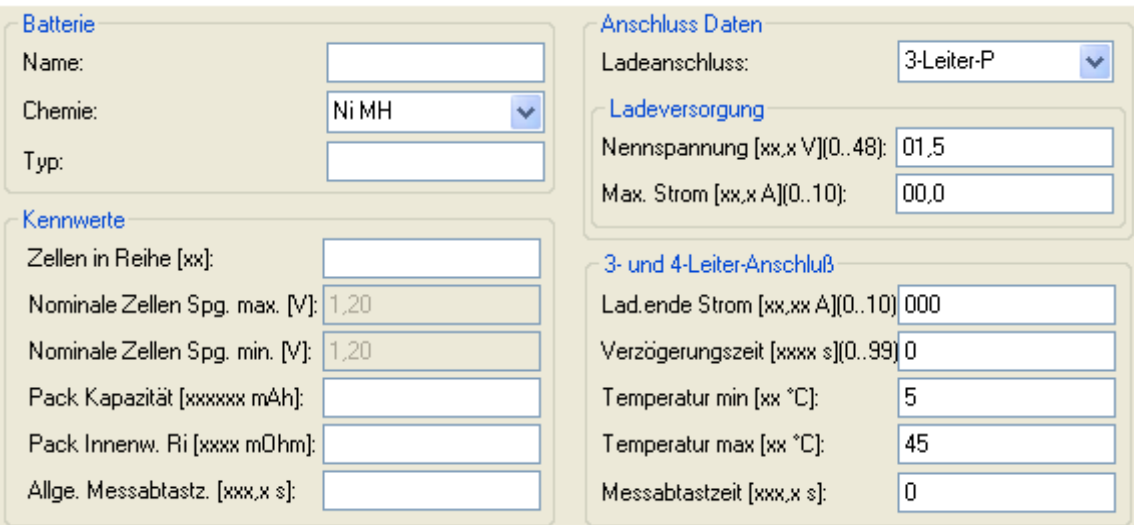

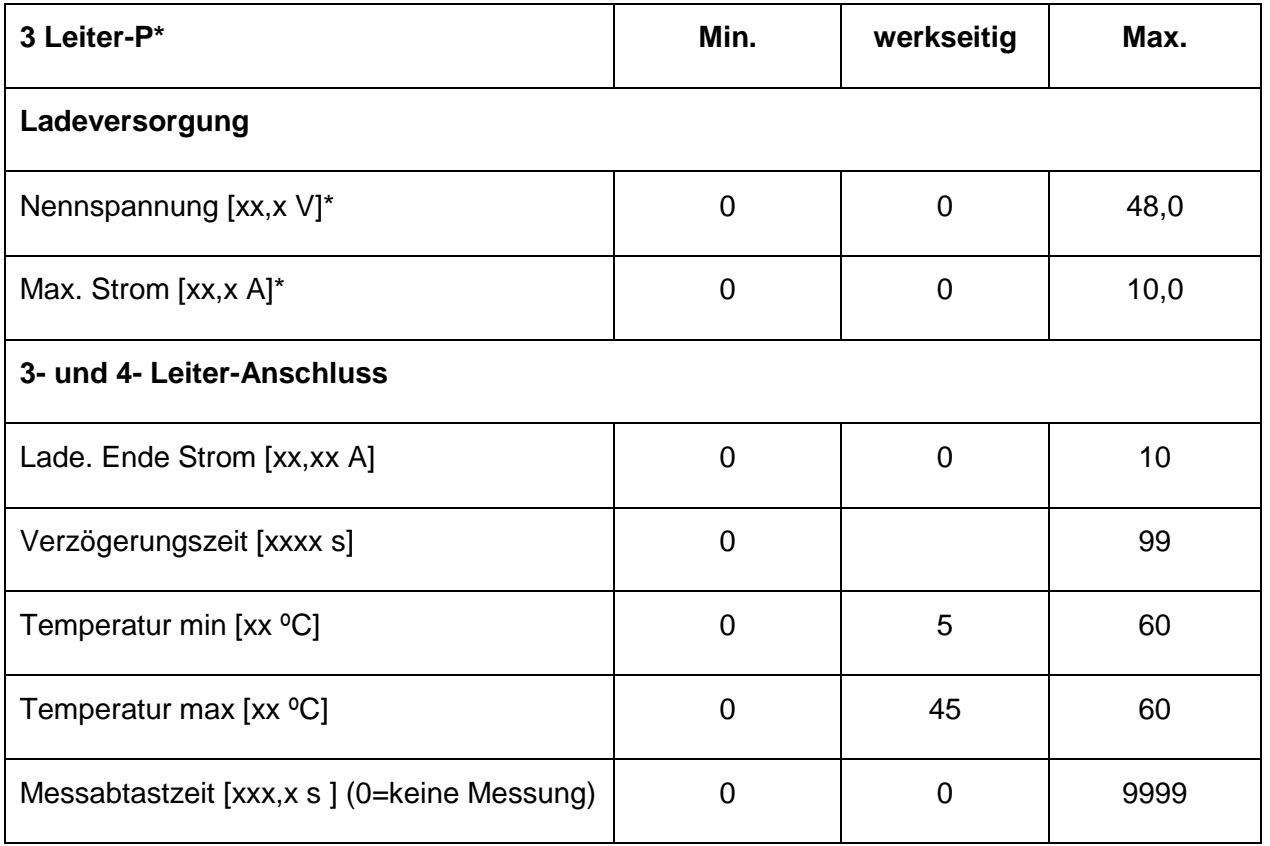

\* 3 Leiter-P sind 3-Leiter mit Ladeelektronik in der positiven Versorgung, gemeinsamer Akku-Minus-Anschluss.

\* Nennspannung in 0,1V (1,5V…48V) der Ladeversorgung ist nur wirksam bei Akkus mit Ladeelektronik.

\* Max. Strom ist zusätzlich auf eine maximale Ausgangsleistung der Ladeversorgung von 200W begrenzt.

Oben Erklärungen gelten auch für Akku Technologie von NiMh.

# <span id="page-27-0"></span>**3.4.5. Entlade-Parameter (es gilt entweder für 2-Leiter als auch für 3-Leiter)**

Die Einstellungen von Entlade-Parameter für 2-Leiter und für 3 Leiter-P sind gleich.

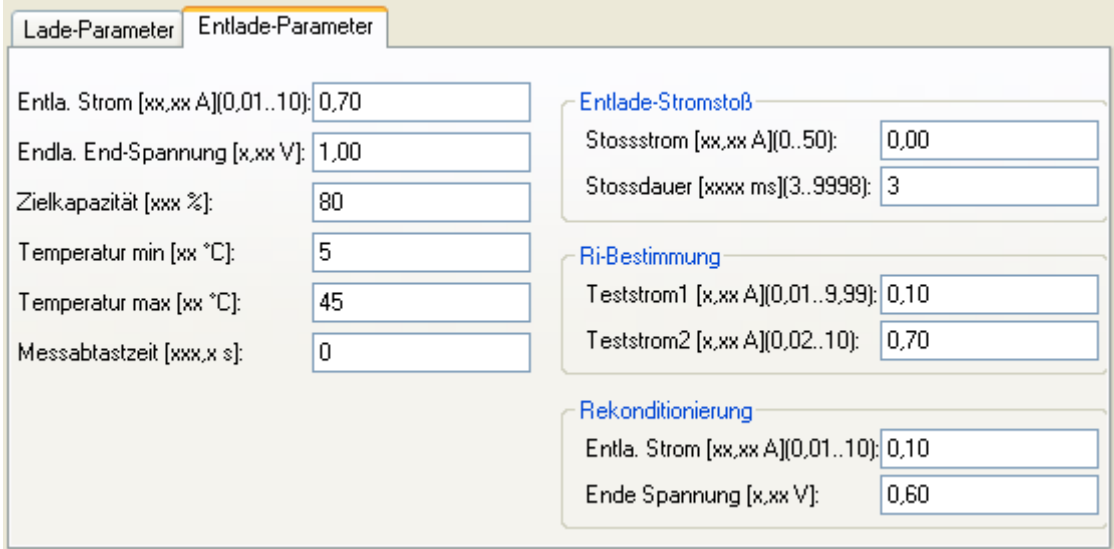

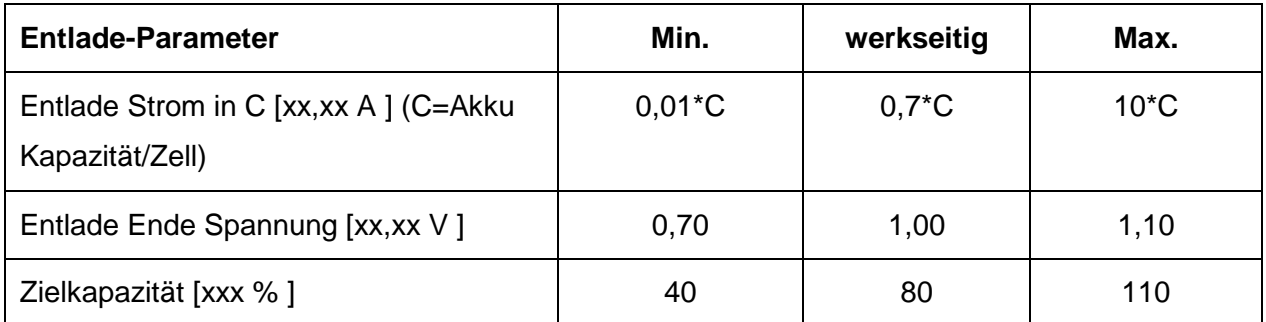

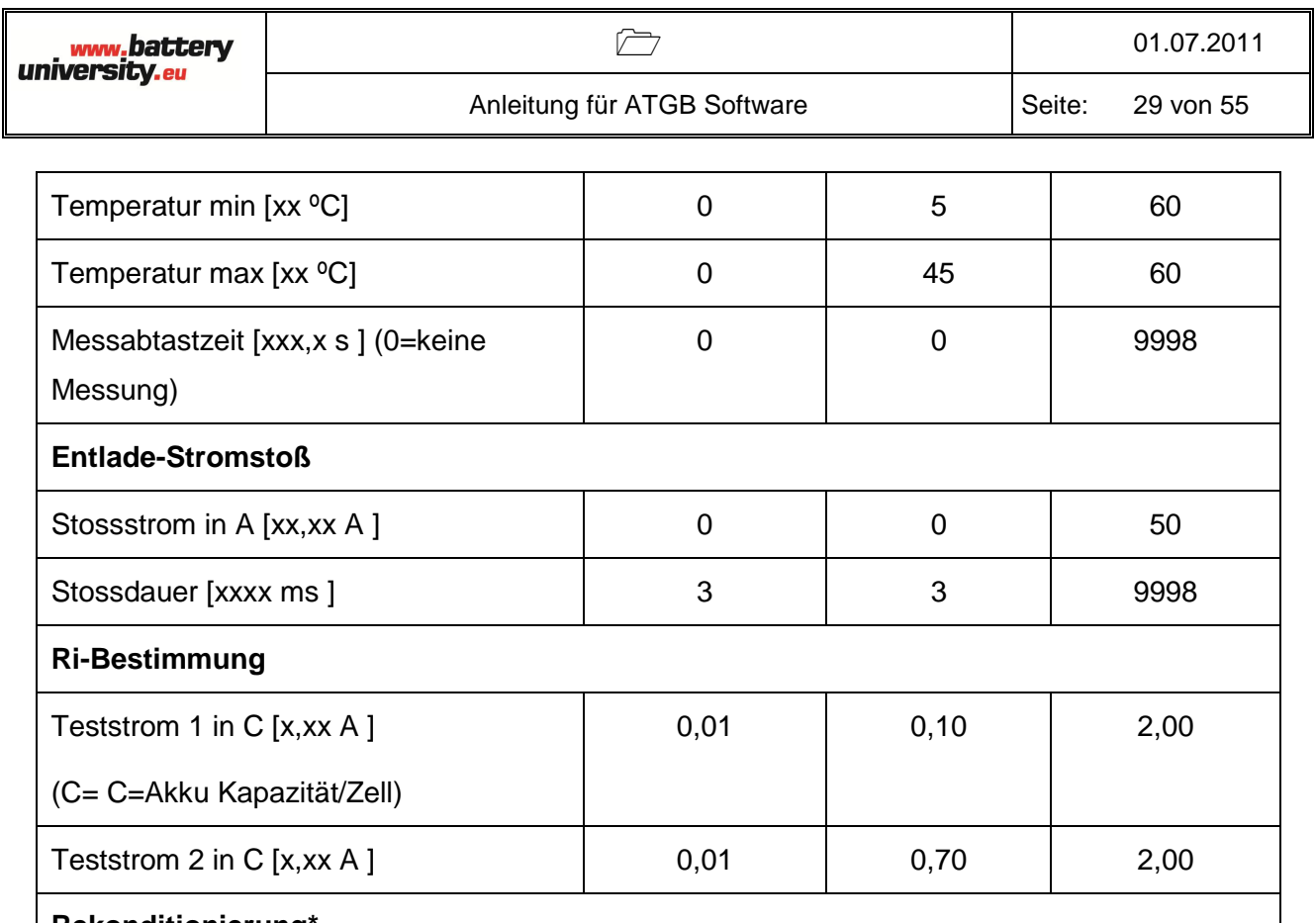

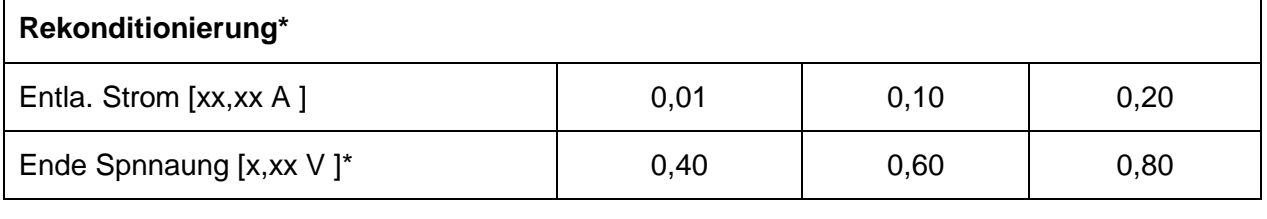

\*Rekonditionierung-Endespannung in 0,01V für Nickel-Akkus, bis zu der der Akku beim Rekonditionieren entladen wird. Die Angabe erfolgt bezogen auf eine Zelle. Die Eingabe wird entsprechend dem gewählten Chemietyp überwacht. Es gilt auch für Akku Technologie von NiMh.

# <span id="page-29-0"></span>**3.5. NiMH**

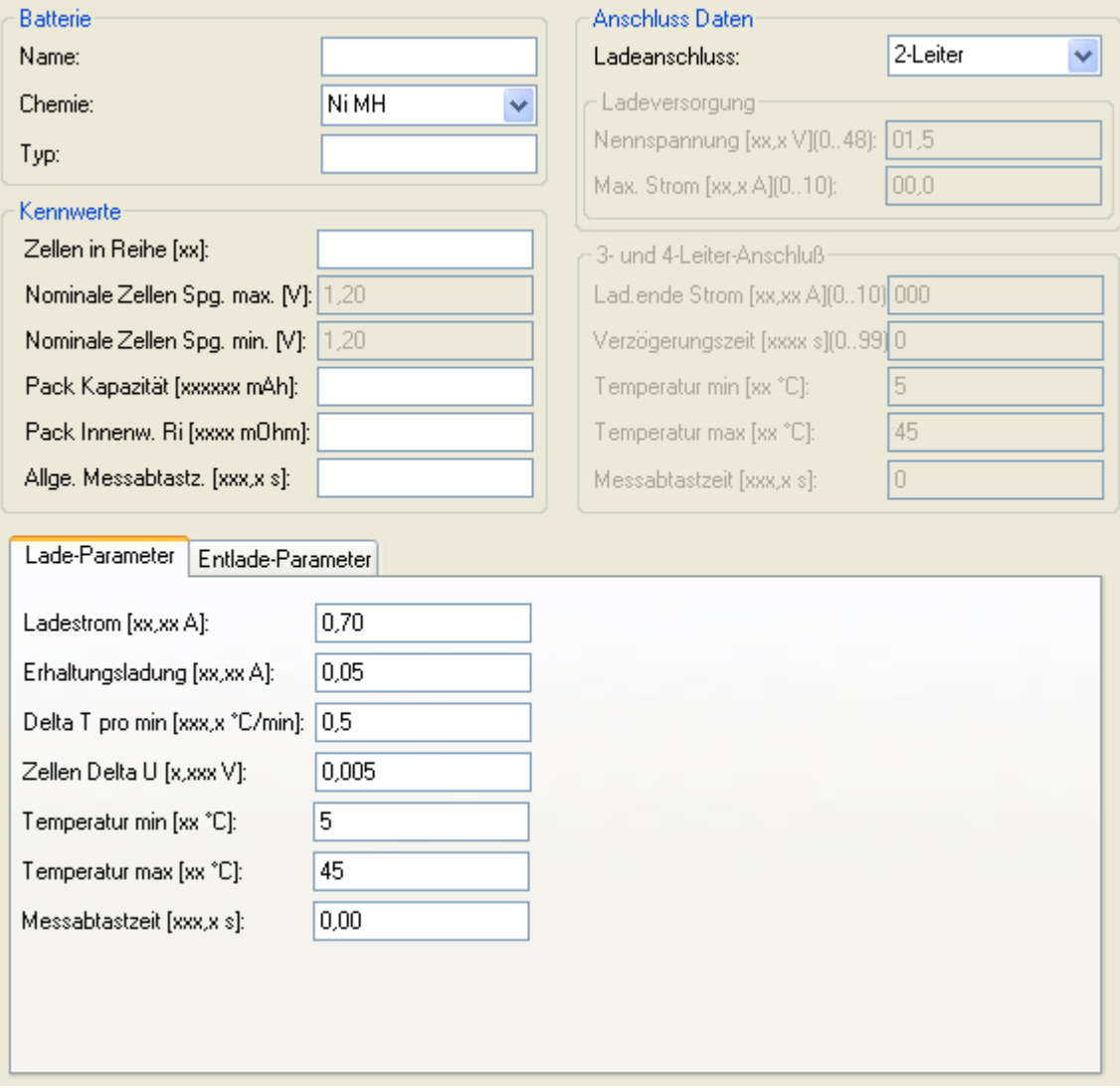

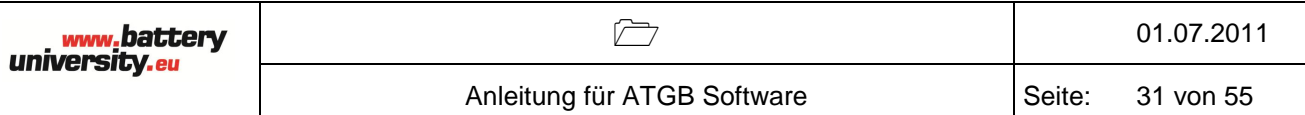

#### <span id="page-30-0"></span>**3.5.1. Batterie**

Name: kann maximal 15 Zeichen lang sein, als Zeichen für den Namen sind Satzzeichen, Ziffern und große Buchstaben zulässig (ASCII-Zeichen 32…90).

#### Chemie: Ni-MH.

Typ: ist ein reines Informationsfeld und ist unabhängig von allen sonstigen Einstellungen des Akkus

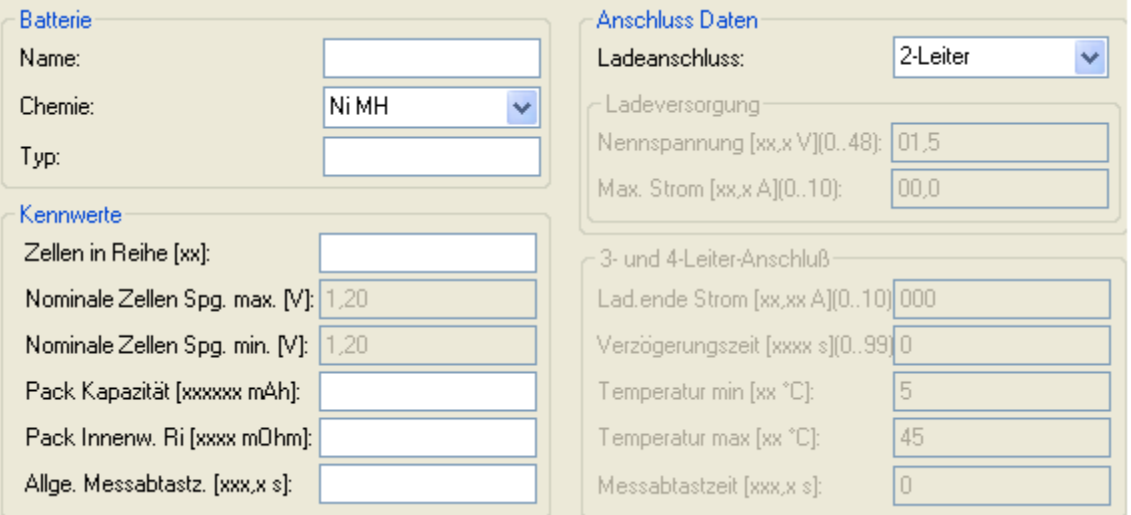

### <span id="page-30-1"></span>**3.5.2. Kennwerte**

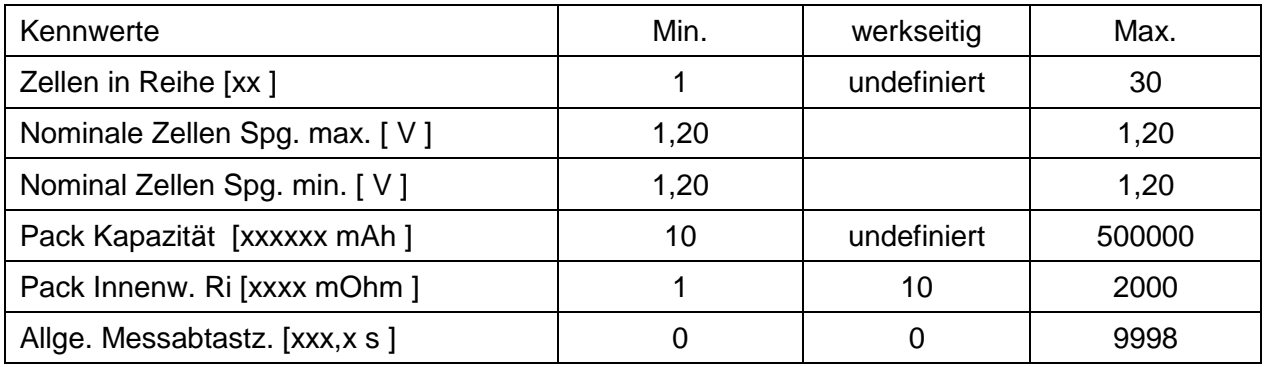

#### <span id="page-31-0"></span>**3.5.3. Anschluss**

Für NiCd unterscheidet sich die Parametereinstellung abhängig von der gewählten Anschlussart.

#### <span id="page-31-1"></span>**3.5.4. Lade-Parameter**

Die Einstellungen von Lade-Parameter für 2-Leiter und 3-Leiter-P sind unterschiedlich, deshalb wurde hier die Einstellung separate beschrieben.

# <span id="page-31-2"></span>**3.5.4.1. Lade-Parameter 1 (nur für 2-Leiter)**

Es gilt nur für Anschluss von 2-Leiter.

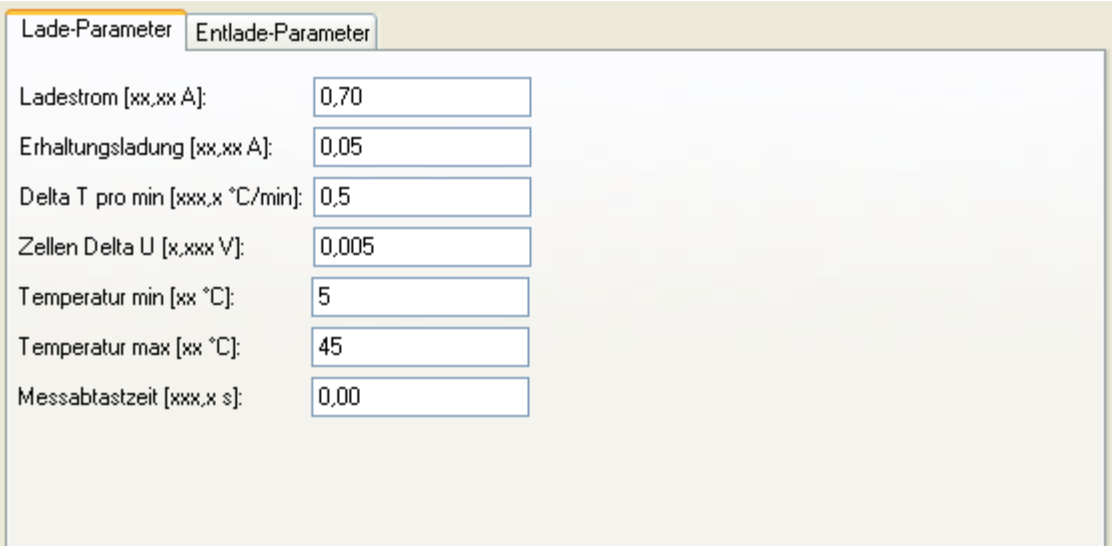

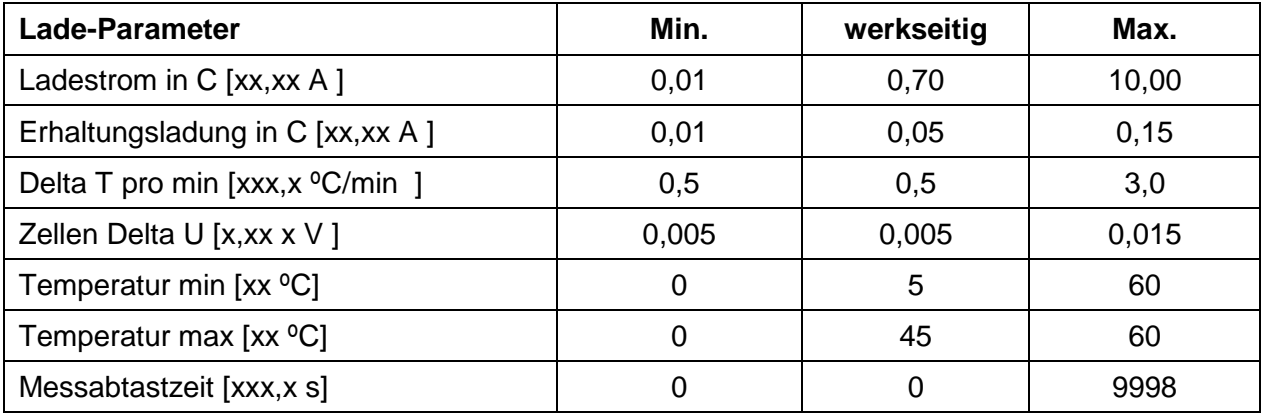

# <span id="page-32-0"></span>**3.5.4.2. Lade-Parameter 2 (nur für 3-Leiter-P)**

Es gilt nur für Anschlussart von 3-Leiter-P.

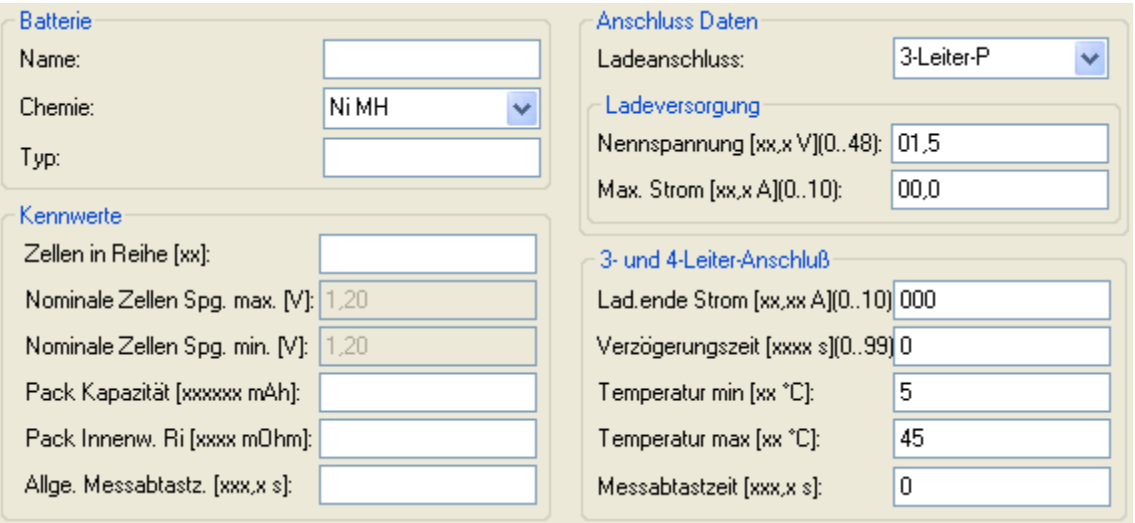

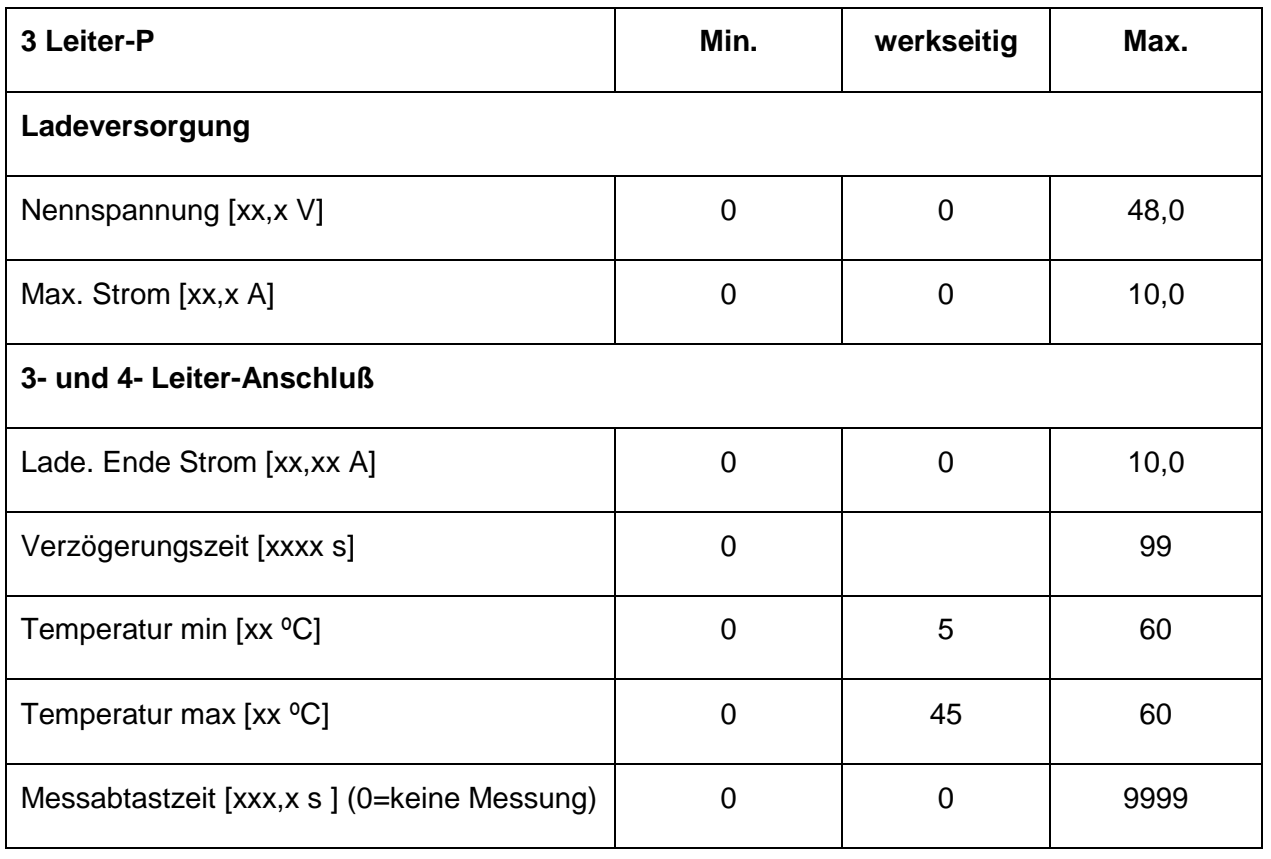

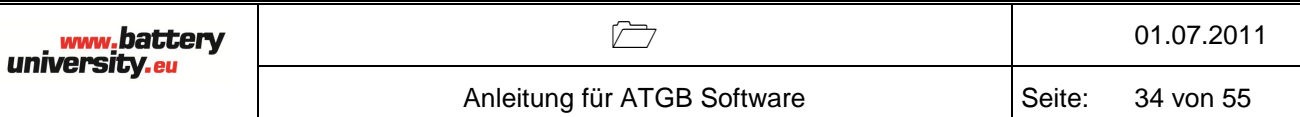

## <span id="page-33-0"></span>**3.5.5. Entlade-Parameter**

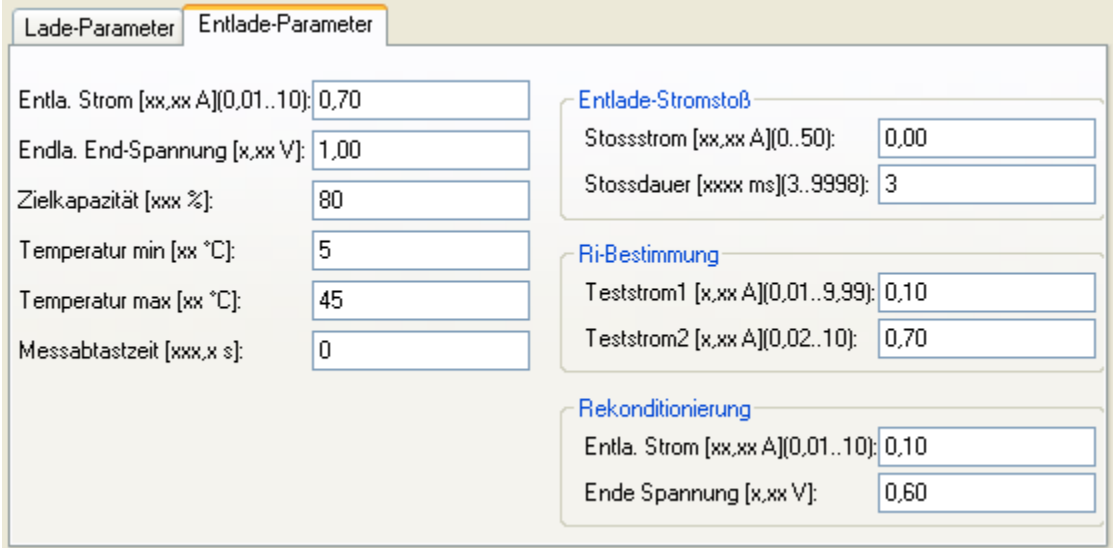

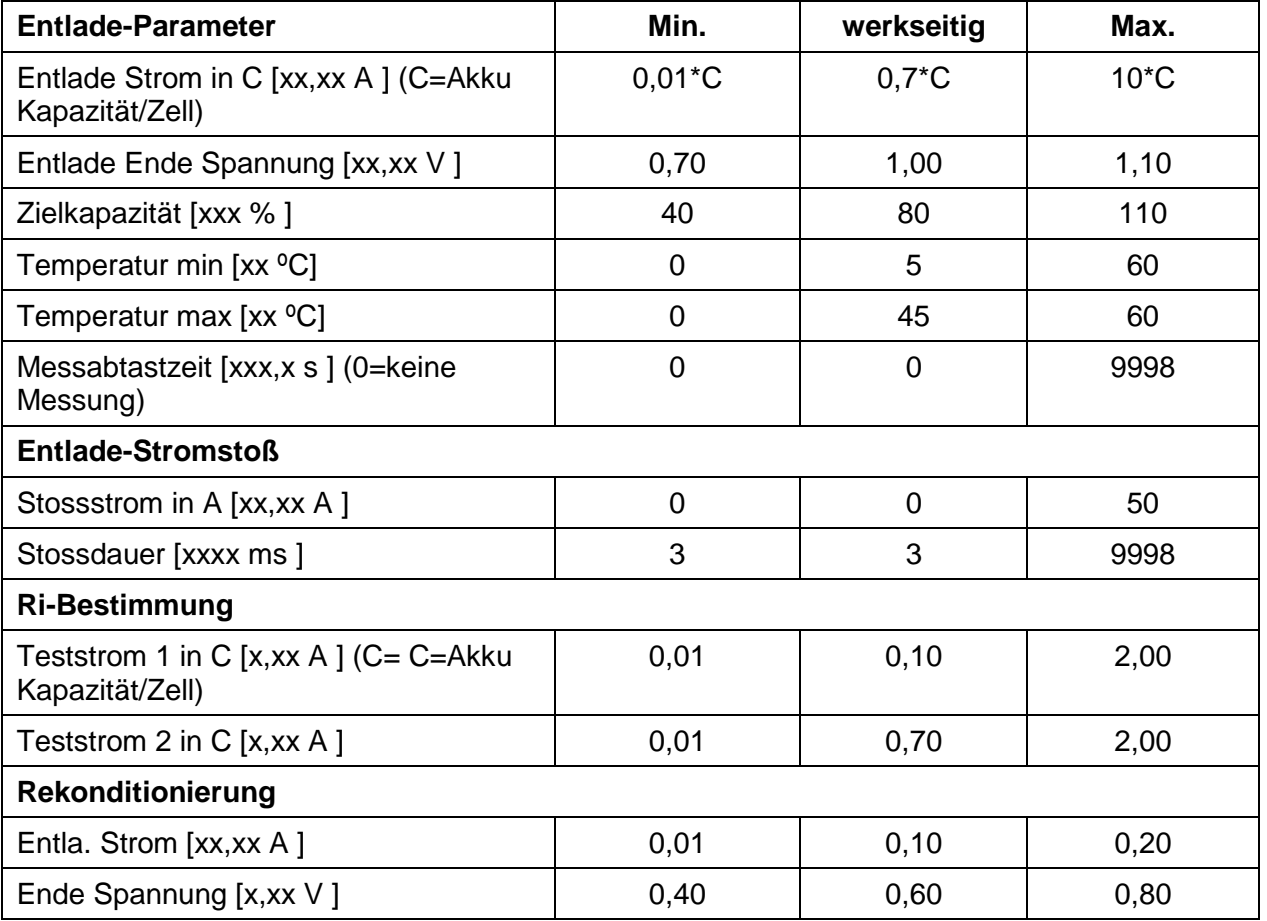

# <span id="page-34-0"></span>**3.6. Blei (Pb)**

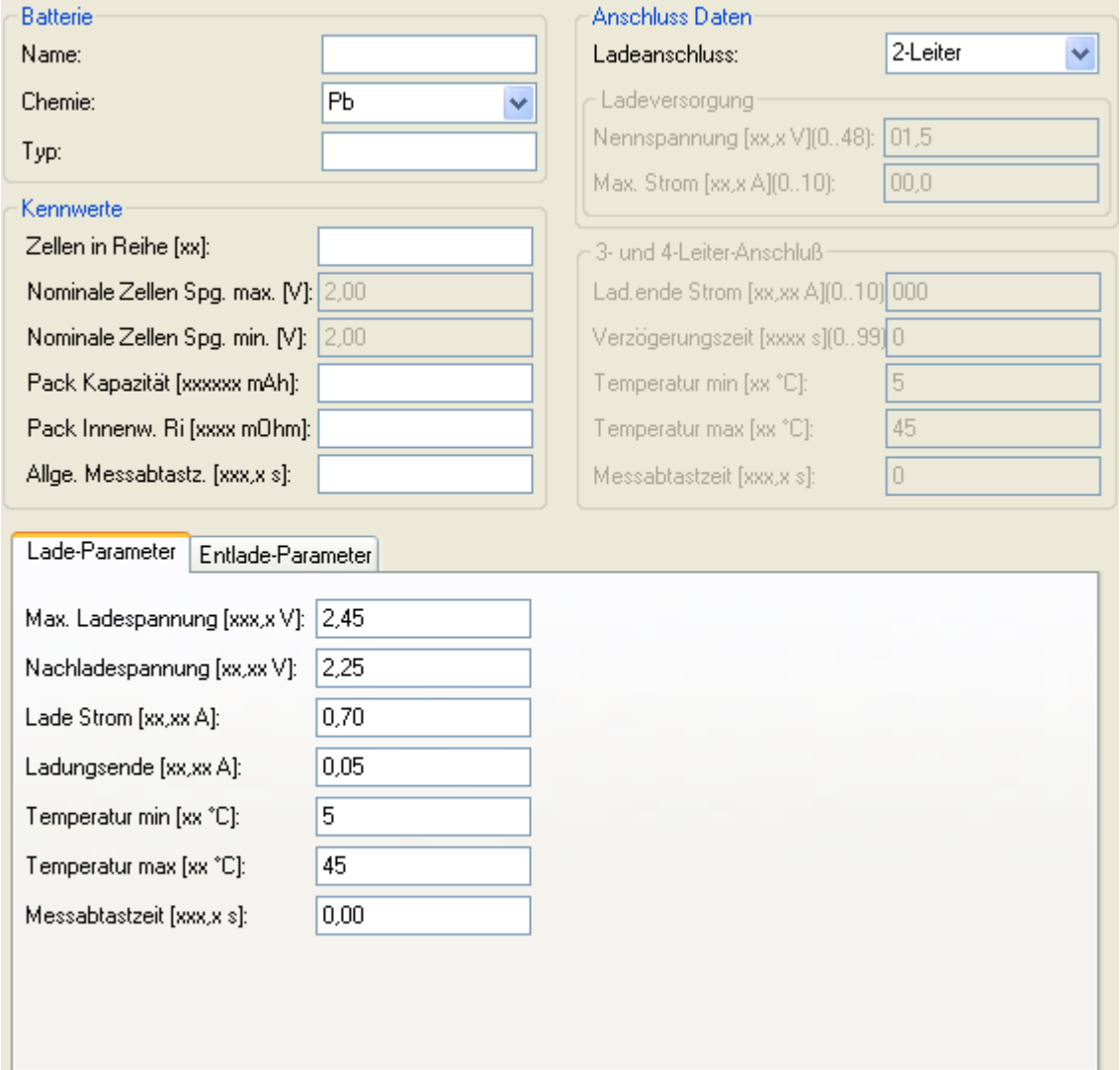

#### <span id="page-35-0"></span>**3.6.1. Batterie**

Name: kann maximal 15 Zeichen lang sein, als Zeichen für den Namen sind Satzzeichen, Ziffern und große Buchstaben zulässig (ASCII-Zeichen 32…90).

#### Chemie: Pb

Typ: ist ein reines Informationsfeld und ist unabhängig von allen sonstigen Einstellungen des Akkus

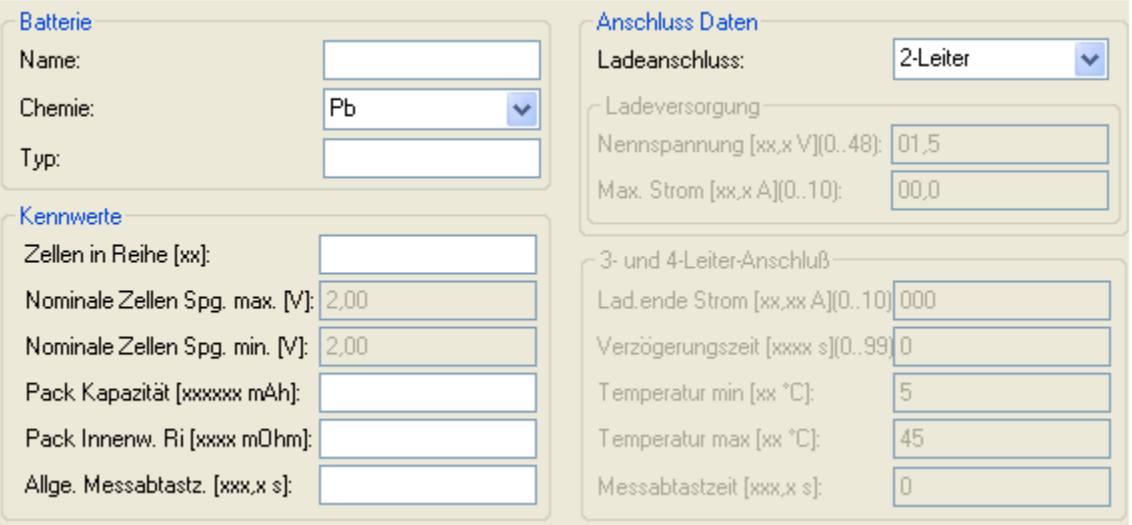

### <span id="page-35-1"></span>**3.6.2. Anschluss**

Hier ist die Anschlussart 2-Leiter gewählt.

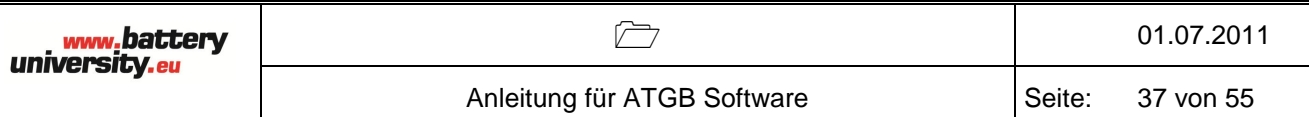

## <span id="page-36-0"></span>**3.6.3. Kennwerte**

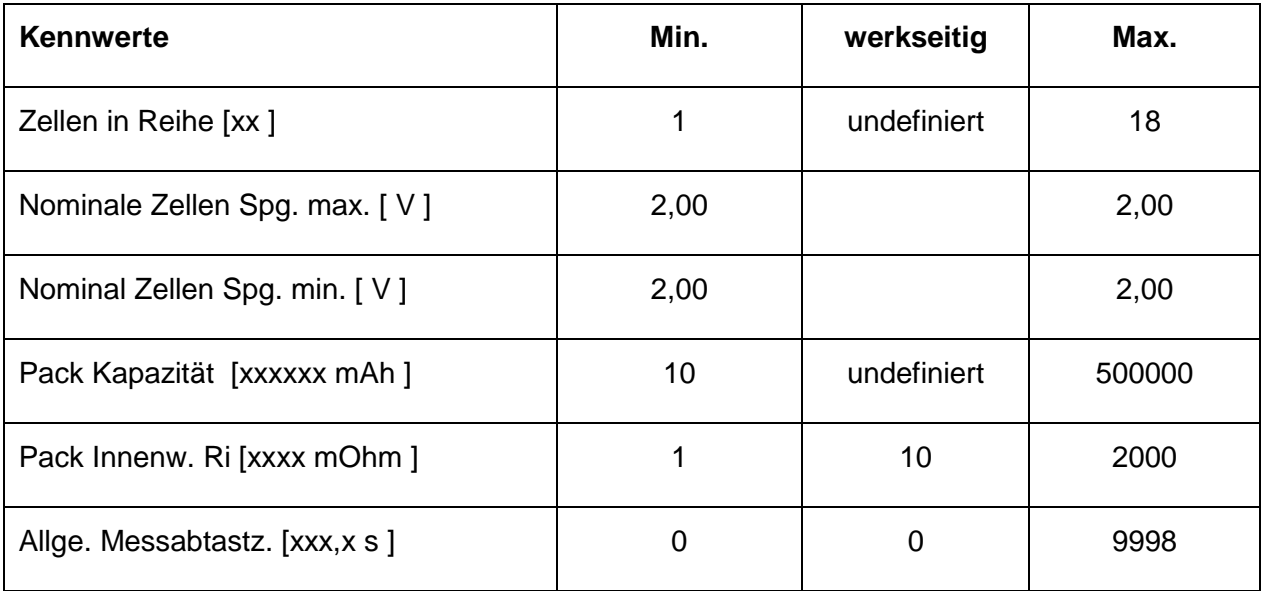

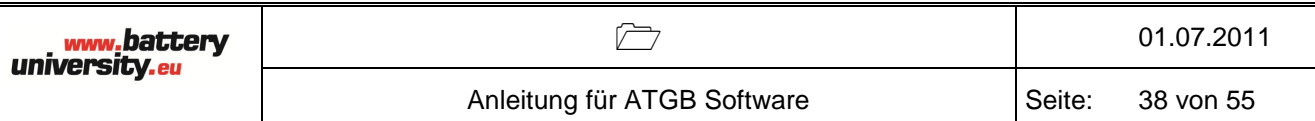

# <span id="page-37-0"></span>**3.6.4. Lade-Parameter**

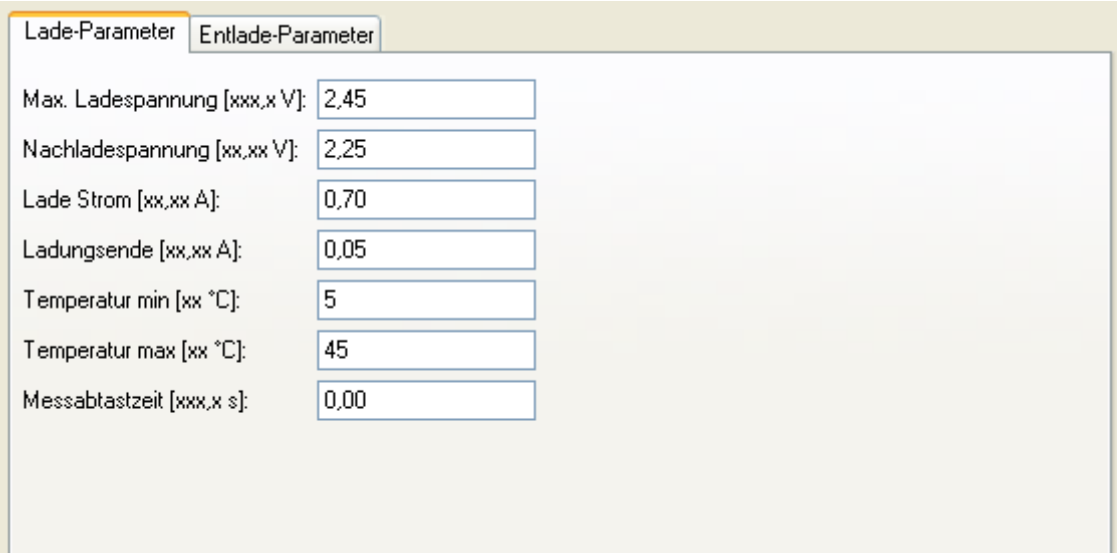

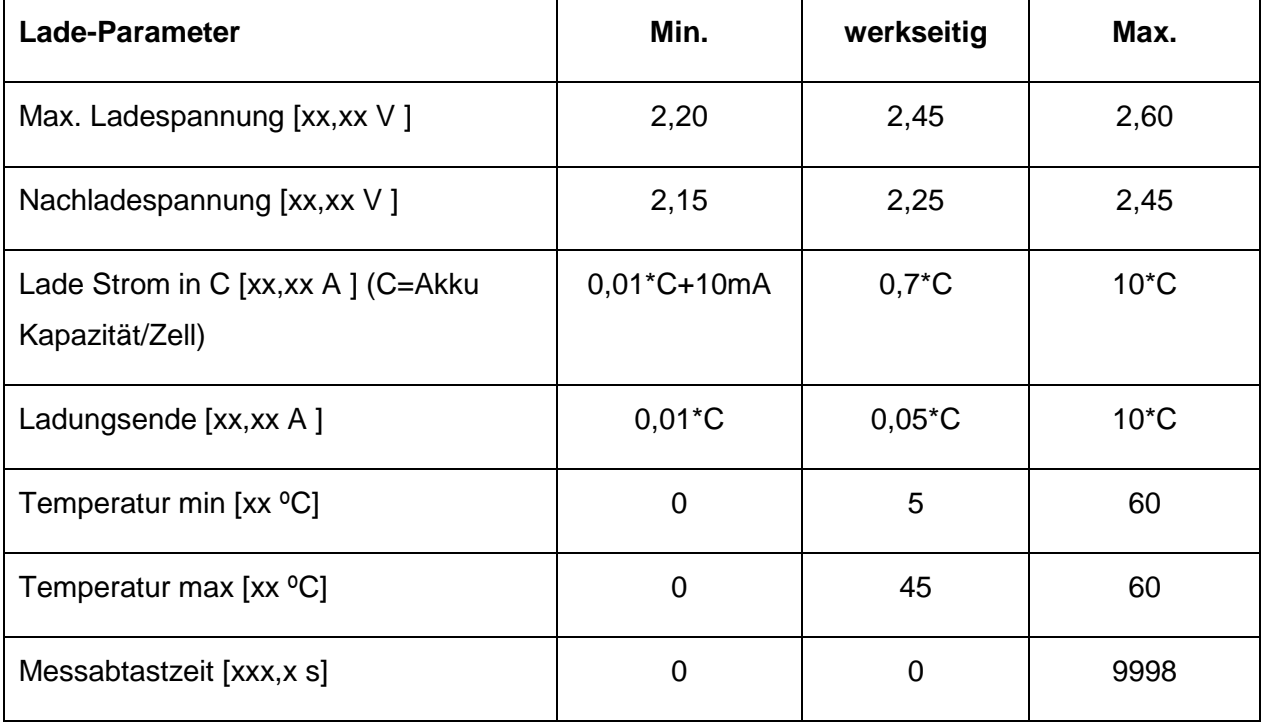

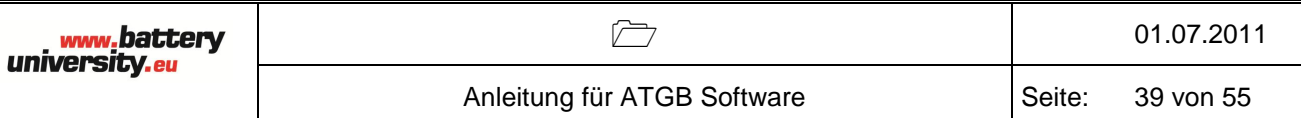

# <span id="page-38-0"></span>**3.6.5. Entlade-Parameter**

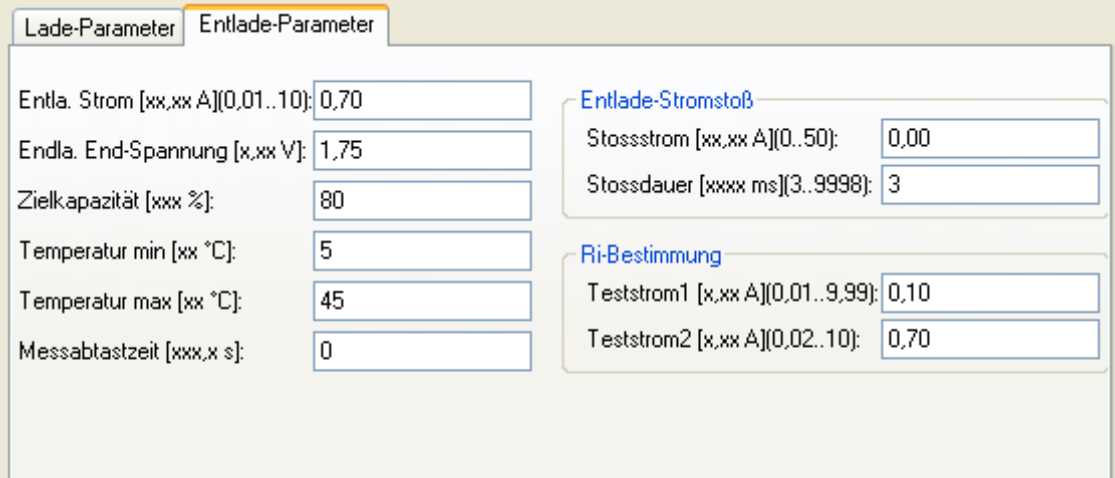

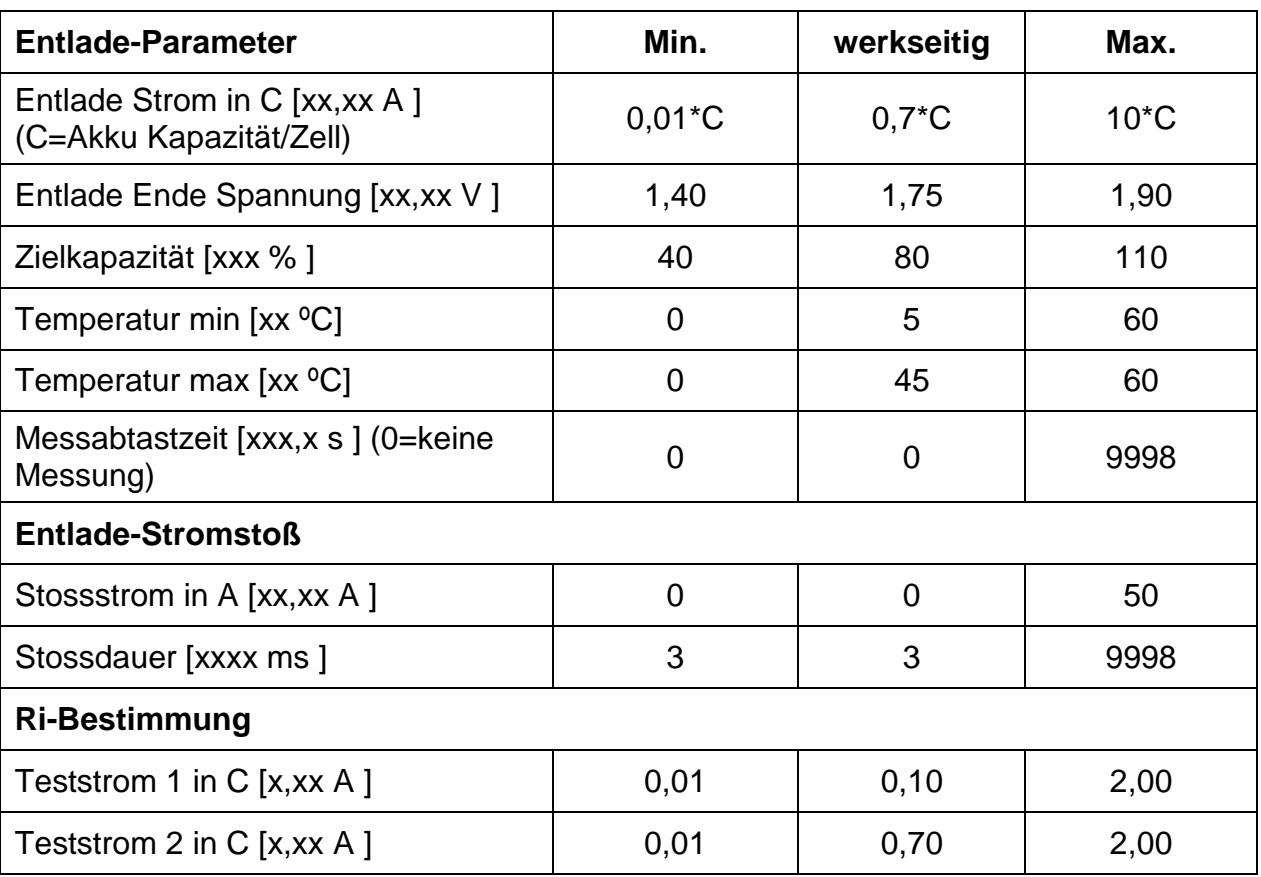

### <span id="page-39-0"></span>4 Programm Anlegen

Das ATGB kann 25 Programme speichern. Für jedes Programm stehen bis zu 50 Programmschritte zur Verfügung.

Beim Anlegen eines Programms muss zuerst immer der Programmname eingegeben werden, dann werden die einzelnen Programmschritte eingegeben. Die Parameter der Programmschritte werden auf ihre Eingabegrenzen überwacht.

Benutzeroberfläche für das Anlegen von Programmen:

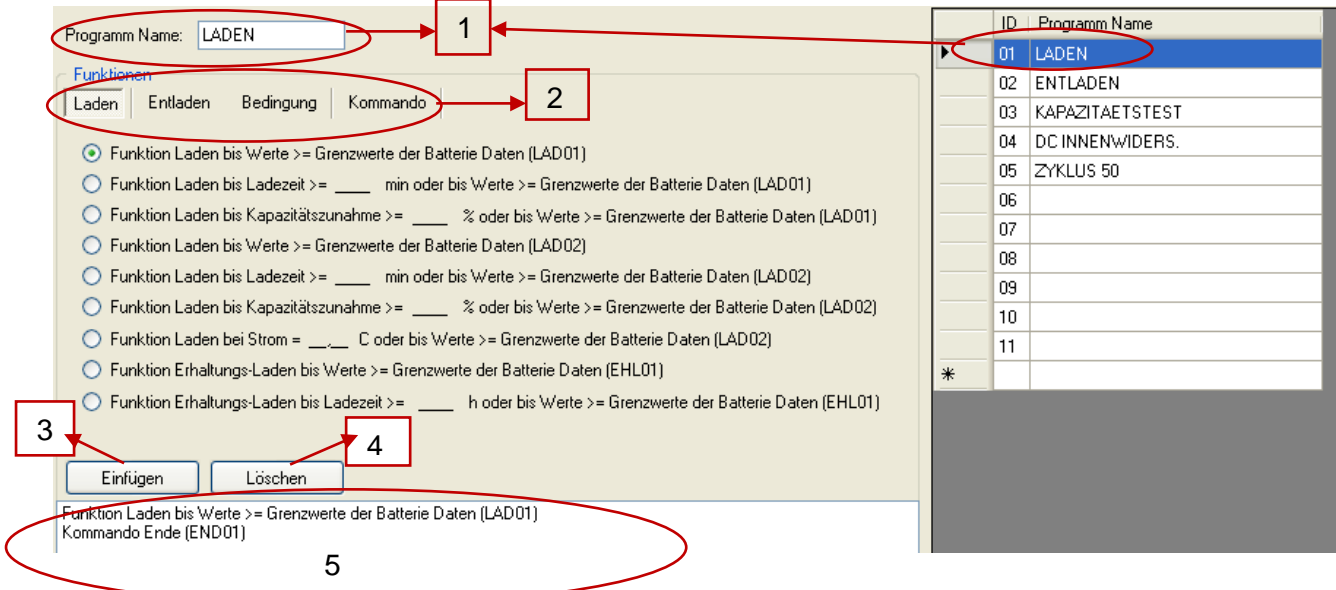

- 1: Programm Name: hier wurde ein Programm mit dem Namen "LADEN" angelegt. Dieser Name erscheint auch in der Programm-Liste (rechte Seite im Bild)
- 2: Funktion Menü: Laden; Entladen; Bedingung; Kommando Mit diesen vier verschiedenen Funktionen können die Programmschritte erstellt werden
- 3: Einfügen: fügt ein Programmschritt ein.
- 4: Löschen: löscht den ausgewählten Programmschritt.
- 5: Hier werden alle Programmschritte des ausgewählten Programms angezeigt, wie hier am Beispiel LADEN.

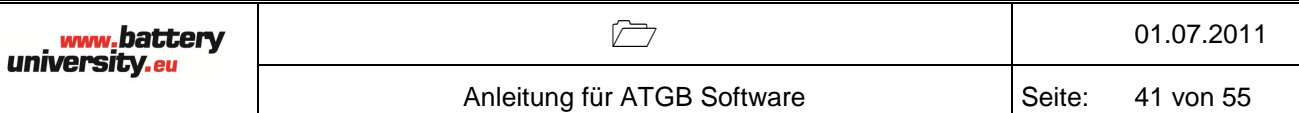

#### <span id="page-40-0"></span>**4.1 Laden Funktion**

Das Interface von Laden besteht aus LAD01, LAD02 und EHL01.

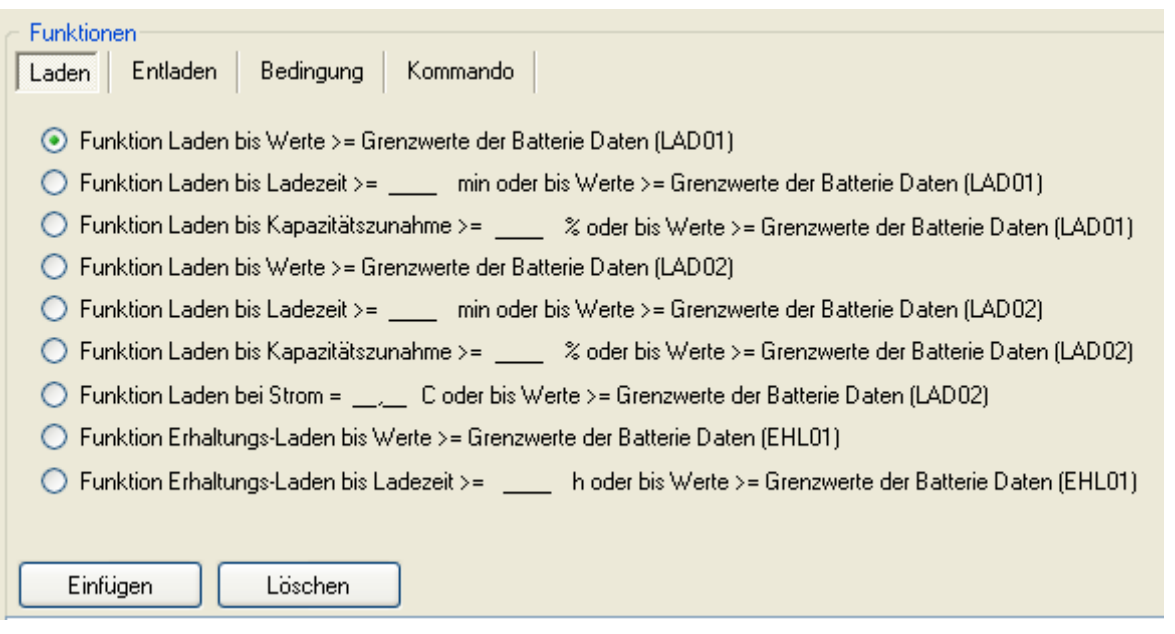

#### <span id="page-40-1"></span>**4.1.1 LAD01**

Lade-Funktion (LAD01) ist für Akkus mit 2-Leiter Anschluss gedacht und verfügt über drei wählbare Ladeende-Kriterien: 1. Akku Daten; 2. Ladezeit; 3. Kapazitätszunahme.

Das Ladeende-Kriterium Akkudaten hat die oberste Priorität. Das heiß selbst wenn die beiden anderen Kriterien gewählt sind, wird das Laden beendet, sobald dieses Kriterium entsprechend den Akkudaten erfüllt ist. Wenn dieses Kriterium entsprechend den Akkudaten erfüllt ist, wird der '' Akku vollgeladen''- Zustand gesetzt.

Bei dem Ladeende Kriterium "Ladezeit" wird das Laden beendet, wenn die gewählte Ladezeit in Minuten abgelaufen ist.

Bei Kapazitätszunahme wird das Laden beendet, wenn sich die Kapazität des Akkus um die gewählte Kapazitätszunahme in Prozent geändert hat.

Bei dieser Funktion wird ein Test Report (als CSV Datei) erzeugt, der die Messzeitpunkte, Programmname(Funktionsname), Spannung und Ladestrom, Temperatur und die zugeführte Ladungen enthält. Der Test Report wird in nächstem Kapitel beschrieben.

### <span id="page-41-0"></span>**4.1.2 LAD02**

Laden Funktion (LAD02) von Akkus mit 2-Leiter Anschluss verfügt über drei wählbaren Ladeende-Kriterium: 1. Akku Daten; 2. Ladezeit; 3. Kapazitätszunahme. Es gibt noch ein Parameter Ladestrom der als Funktion der Kapazität C definiert wird.

Die Ladeende-Kriterien für LAD02 sind wie die von LAD01.

Der Ladestrom wird als C-Faktor (1…200) in 0,01C (C=Akku Kapazität mit Einheit Ah) eingestellt. Wenn der sich ergebende Ladestrom kleiner 10mA oder größer 10 A bzw. die Ausgangsleistung größer 200W ist erfolgt eine Fehlermeldung.

Bei dieser Funktion werden die folgenden Funktions-Datensätze erfasst:

Messwert 1: zugeführte Kapazität mit Zeitmarke am Ende des Ladens

Messwert 2: eingestellter C-Faktor in 0,01C.

Beim Beenden der Funktion wird auf den folgenden Programmablauf Messwert zugegriffen.

Anzahl Ladungen: Anzahl der ausgeführten Ladungen des Akkus im Programmablauf. Dieser Wert wird um eins erhöht.

#### <span id="page-41-1"></span>**4.1.3 EHL01**

Erhaltungsladung ist nur für Nickel-Akkus geeignet. Bei anderen Akku-Technologien oder anderen Akku-Anschlussarten wie der 2-Leiter-Anschluss wird der Programmablauf mit einer Fehlermeldung abgebrochen.

Während der Erhaltungsladung wird der Akku mit dem unter den Lade-Parametern eingestellten Erhaltungsladestrom geladen.

Bei dem Ladeende Kriterium "Ladezeit" wird die Erhaltungsladung beendet, wenn die gewählte Ladezeit in Stunde abgelaufen ist.

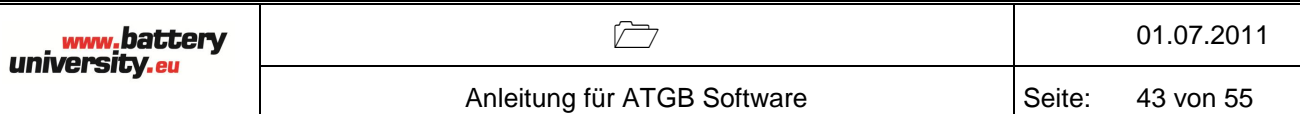

#### <span id="page-42-0"></span>**4.2 Entladen**

Das Interface von Laden besteht aus ENL01, ENL02, RKE01 und SPE01.

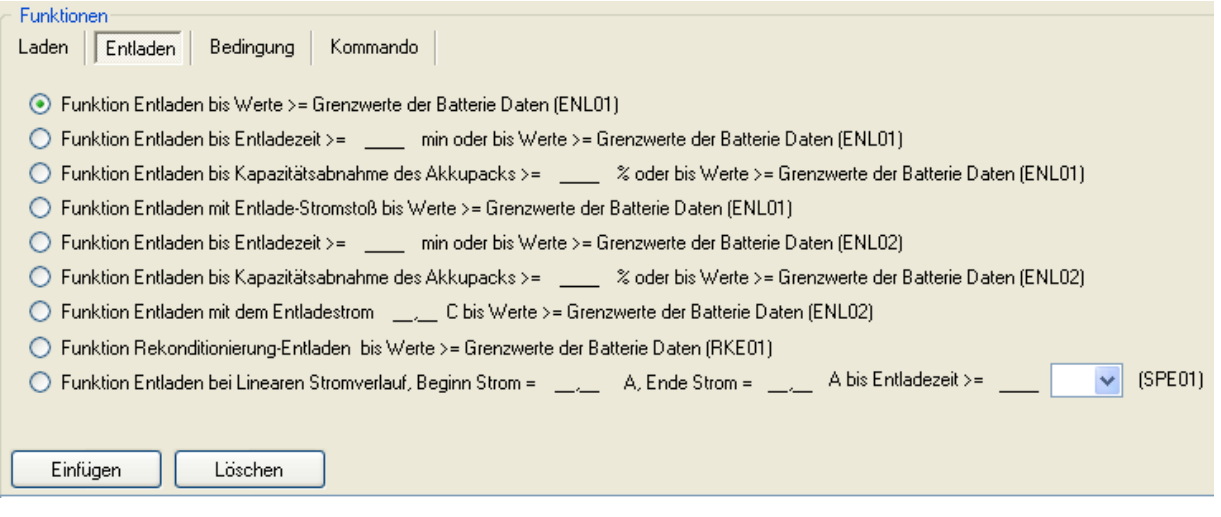

#### <span id="page-42-1"></span>**4.2.1 ENL01**

Entlade Funktion (ENL01) verfügt über drei wählbare Entladeende-Kriterien: 1. Akku Daten; 2. Entladezeit; 3. Kapazitätsabnahme.

Das Entladeende-Kriterium Akkudaten hat die oberste Priorität. Das heißt, selbst wenn die beiden anderen Kriterien gewählt sind, wird das Entladen beendet, sobald dieses Kriterium entsprechend den Akkudaten erfüllt ist. Wenn dieses Kriterium erfüllt ist, wird der '' Akku entladen''-Zustand gesetzt.

Bei dem Entladeende Kriterium von Entladezeit wird das Entladen beendet, wenn die gewählte Entladezeit in Minuten abgelaufen ist.

Bei Kapazitätsabnahme wird das Entladen beendet, wenn sich die Kapazität des Akkus um die gewählte Kapazitätsabnahme in Prozent geändert hat.

Bei dem Entladestossstrom wird die Höhe und die Dauer des Entladestoßstrom bei dem Entlade Parametern festgelegt. Der Entladestoßstrom wird nach einer Startzeit von 2s ausgeführt. Während der Startzeit fließt der normale Entladestrom. Während dem Stoßstrom werden die Entladeendeparameter nicht abgefragt. Nach dem Stromstoß gibt es noch eine Erholungszeit von 1s, damit die Akkuspannung auf den normalen Wert zurückkehren kann und die Entladeende-Parameter nicht ansprechen.

Bei dieser Funktion wird ein Test Report (als CSV Datei) erzeugt, der die Messzeitpunkte, Programmname (Funktionsname), Spannung und Entladestrom, Temperatur und die entnommene Ladungen enthält. Der Test Report wird in nächstem Kapitel beschrieben.

## <span id="page-43-0"></span>**4.2.2 ENL02**

Entladen Funktion (ENL02) mit 2-Leiter Anschluss verfügt über drei wählbare Entladeende-Kriterium: 1. Akku Daten; 2. Entladezeit; 3. Kapazitätsabnahme. Es gibt noch ein Parameter "Entladestrom" der als Funktion der Kapazität C definiert wird.

Die Ladeende-Kriterien für ENL02 sind gleich wie die von ENL01.

Der Entladestrom wird als C-Faktor in 0,01C (C=Akku Kapazität, Einheit mAh) eingestellt. Wenn der sich ergebende Ladestrom kleiner 10mA oder größer 10A bzw. die Ausgangsleistung größer 200W ist erfolgt eine Fehlermeldung.

Bei dieser Funktion werden die folgenden Funktions-Datensätze erfasst:

Messwert 1: entnommene Kapazität mit Zeitmarke am Ende des Entladens, in mAh

Messwert 2: eingestellter C-Faktor in 0,01C

Beim Beenden der Funktion wird auf die folgenden Programmablauf Messwerte zugegriffen:

Anz. Entladungen: Anzahl der ausgeführten Entladungen des Akkus im Programmablauf. Dieser Wert wird um eins erhöht.

Start-Kapazität: Aus dem Akku entnommene Ladung während der ersten Entladung, wenn der Wert undefiniert ist.

Akt.-Kapazität: Aus dem Akku entnommene Ladung während dieser Entladung.

## <span id="page-44-0"></span>**4.2.3 RKE01**

Funktion zum Rekonditionierung-Entladen ist nur für Nickel-Akkus geeignet.

Während der Rekonditionierung-Entladung wird der Akku mit dem Rekonditionierungsstrom, der unter Entlade-Parameter (Akku Anlegen) eingestellt wurde, bis zur Rekonditionierungs-Endespannung, die auch unter Entlade-Parameter (Akku Anlegen) eingestellt wurde, entladen.

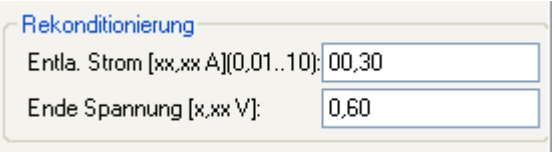

Beispiel: der Akku wird mit dem Entladestrom von 0,3A entladen, bis die Akku Endespannung pro Zelle 0,6V erreicht.

# <span id="page-44-1"></span>**4.2.4 SPE01**

Mit dieser Funktion kann der Akku mit einem frei wählbaren Stromprofil entladen werde, indem im Programm mehrere Stromprofil-Entlade-Funktionen auf einander folgen. Die einstellbaren Entladeströme werden auf den maximalen Entladestrom bzw. der maximalen Entladeleistung des ATGBs begrenzt.

**Achtung:** Es findet keine Überprüfung auf die zulässigen Entladeströme des gewählten Akkus statt.

Bei dieser Funktion wird der folgenden Funktions-Datensatz erfasst:

Messwert 1: entnommene Kapazität mit Zeitmarke am Ende der Entladezeit, in mAh.

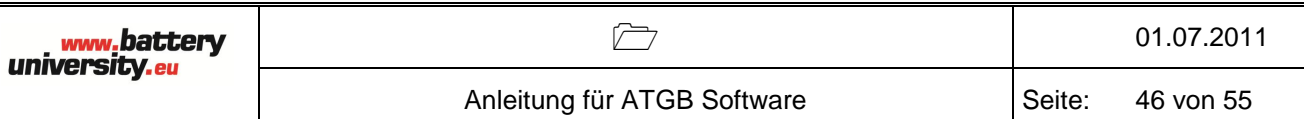

#### <span id="page-45-0"></span>**4.3 Bedingungs-Funktion**

Das Interface von Bedingungs-Funktion bestehen aus BBL01; BBV01; BKA01; BKA02; BNL01; BRI01; BSP01.

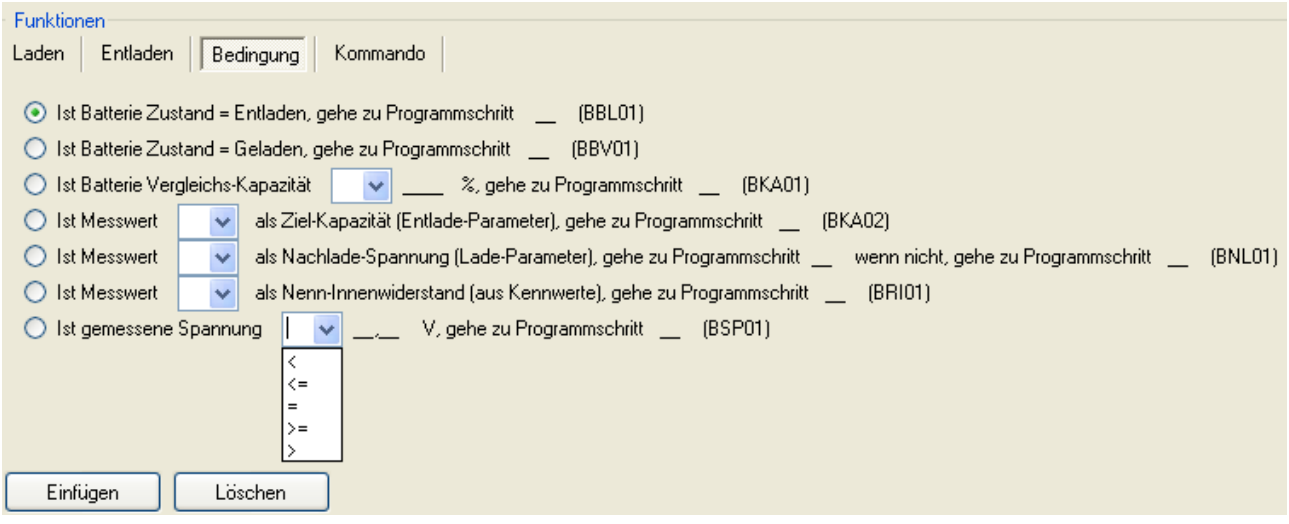

## <span id="page-45-1"></span>**4.3.1 BBL01**

Bedingungs-Funktion bei der, wenn der '' Akku Entladen''-Zustand gesetzt ist, der Programmablauf an einem bestimmten Programmschritt fortgesetzt wird.

Beim Abarbeiten der Bedingungsfunktion wird der ''Akku Entladen''-Zustand zurückgesetzt.

Der Parameter Programmschritt wird auf die Konstellation einer Endlosschleife überwacht und der Programmablauf mit einer Fehlermeldung abgebrochen.

#### <span id="page-45-2"></span>**4.3.2 BBV01**

Bedingungs-Funktion bei der, wenn der ''Akku vollgeladen''- Zustand gesetzt ist, der Programmablauf an einem bestimmten Programmschritt fortgesetzt wird.

Beim Abarbeiten der Bedingungsfunktion wird der ''Akku vollgeladen''-Zustand zurückgesetzt.

Der Parameter Programmschritt wird auf die Konstellation einer Endlosschleife überwacht und der Programmablauf mit einer Fehlermeldung abgebrochen.

### <span id="page-46-0"></span>**4.3.3 BKA01**

Bedingungs-Funktion bei der, wenn eine Abfragebedingung erfüllt ist, der Programmablauf an einem bestimmten Programmschritt fortgesetzt wird. Wenn die Abfragebedingung nicht erfüllt ist, wird der Programmablauf mit dem Programmschritt fortgesetzt der auf die Bedingungs-Funktion folgt.

Der Parameter Programmschritt wird auf die Konstellation einer Endlosschleife überwacht und der Programmablauf mit einer Fehlermeldung abgebrochen.

# <span id="page-46-1"></span>**4.3.4 BKA02**

Bedingungs-Funktion bei der, wenn eine Abfragebedingung erfüllt ist, der Programmablauf an einem bestimmten Programmschritt fortgesetzt wird. Wenn die Abfragebedingung nicht erfüllt ist, wird der Programmablauf mit dem Programmschritt fortgesetzt der auf die BedingungsFunktion folgt.

Der Parameter Programmschritt wird auf die Konstellation einer Endlosschleife überwacht und der Programmablauf mit einer Fehlermeldung abgebrochen.

#### <span id="page-46-2"></span>**4.3.5 BNL01**

Bedingungs-Funktion zum Abfragen der Nachladespannung, die als Lade-

Parameter bei **Li- und Blei-Akkus** eingestellt wird. Bei der Anschlussart 3-

und 4-Leiter-Anschluss und NiCd-Akkus wird der Programmablauf mit einer

Fehler-Meldung abgebrochen.

Wenn eine Abfragebedingung erfüllt ist, wird der Programmablauf

an einem gegebenen Programmschritt fortgesetzt. Wenn die Abfragebedingung

nicht erfüllt ist, wird der Programmablauf an einem anderem vorgegebenem Programmschritt fortgesetzt.

Der Parameter Programmschritt wird auf die Konstellation einer Endlosschleife überwacht und der Programmablauf mit einer Fehlermeldung abgebrochen.

## <span id="page-47-0"></span>**4.3.6 BRI01**

Bedingungs-Funktion bei der, wenn eine Abfragebedingung erfüllt ist, der Programmablauf an einem eingegebenen Programmschritt fortgesetzt wird. Wenn die Abfragebedingung nicht erfüllt ist oder der Nenn-Innenwiderstand Ri als ''nicht Verwenden'' bei den Kennwerten gesetzt ist, wird der Programmablauf mit dem Programmschritt fortgesetzt der auf die Bedingungs-Funktion folgt.

Der Innenwiderstand des Akkus wird gemessen indem die Akkuspannung gemessen wird, die sich nach 3s einstellt, wenn der Akku mit dem Ri-Teststrom 1(I1) und 2 (I2) entladen wird: **Ri= (U1-U2)/(I2-I1)**

Im Test Report wurde kein Innenwiderstand Wert angezeigt, aber man kann nach der aufgenommene Spannung und Strom Werte im Testreport den Ri Wert nach oben gegebener Formel berechnen.

#### <span id="page-47-1"></span>**4.3.7 BSP01**

Bedingungs-Funktion bei der, wenn eine Abfragebedingung erfüllt ist der Programmablauf an dem eingegebenen Programmschritt fortgesetzt wird. Wenn die Abfragebedingung nicht erfüllt ist wird der Programmablauf mit dem Programmschritt fortgesetzt der auf die Bedingungs-Funktion folgt.

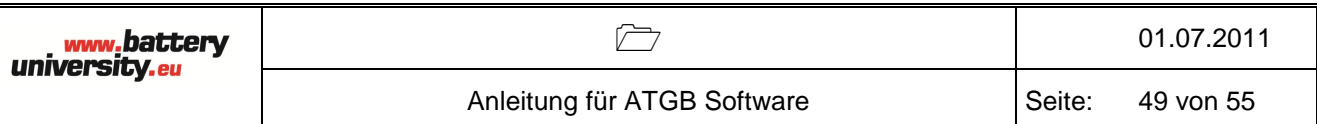

#### <span id="page-48-0"></span>**4.4 Kommando**

Das Interface "Kommando" besteht aus drei Funktionen: Pause (PAU01), wiederholen (WID01) und Ende (END01).

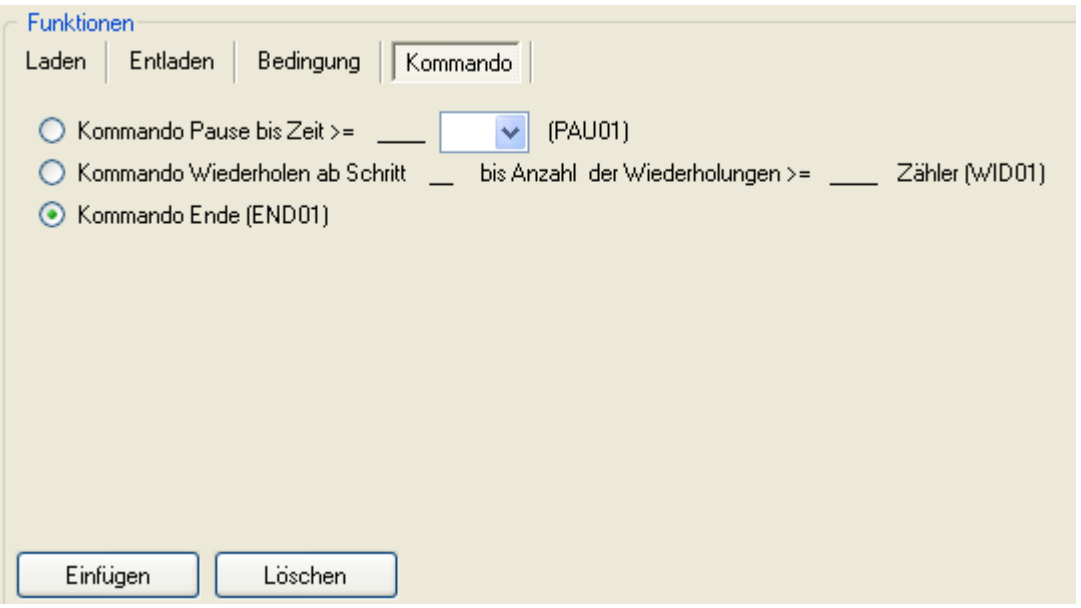

#### <span id="page-48-1"></span>**4.4.1 PAU01**

Funktion zum Einfügen einer Pause mit einer Dauer (Einheit **Min** oder **S**) in den Programmablauf.

#### <span id="page-48-2"></span>**4.4.2 WID01**

Funktion zum Wiederholen von Programmschritten, in dem der Programmablauf zu einem eingegebenen Schritt zurückspringt, ab dem der Programmablauf so oft wiederholt wird, wie mit dem Parameter Anzahl gewählt wurde.

Wenn für den Parameter Anzahl 9999 gewählt wird, wird die Wiederholung unendlich oft wiederholt.

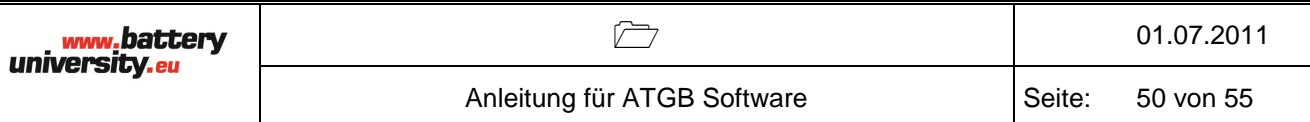

### <span id="page-49-0"></span>**4.4.3 END01**

Mit dieser Funktion wird jedes Programm regulär beendet.

Diese Funktion muss immer als letzter Programmschritt eingetragen werden.

# <span id="page-49-1"></span>5 Programm ablaufen lassen

Nach auswählen des Symbols ATGB Status kommt folgend Interface:

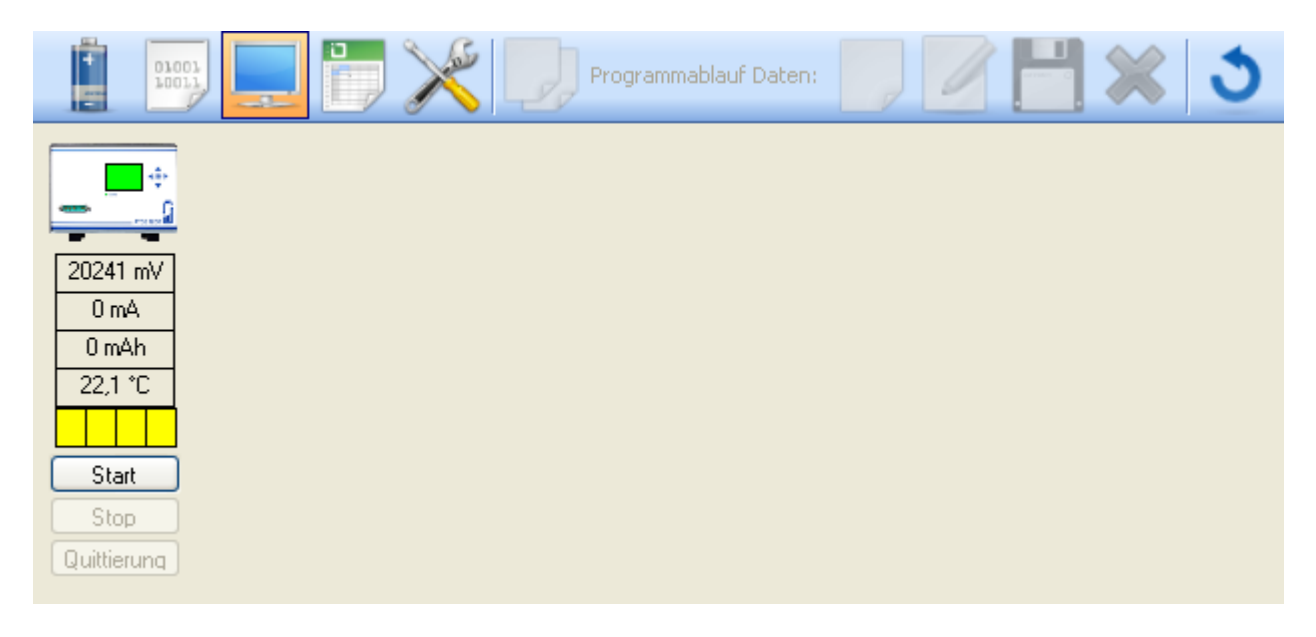

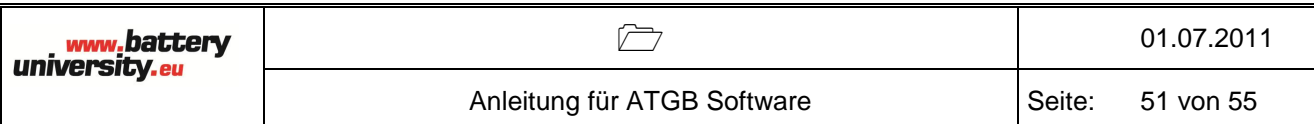

Nach auswählen von "Start" erscheint folgendes Fenster:

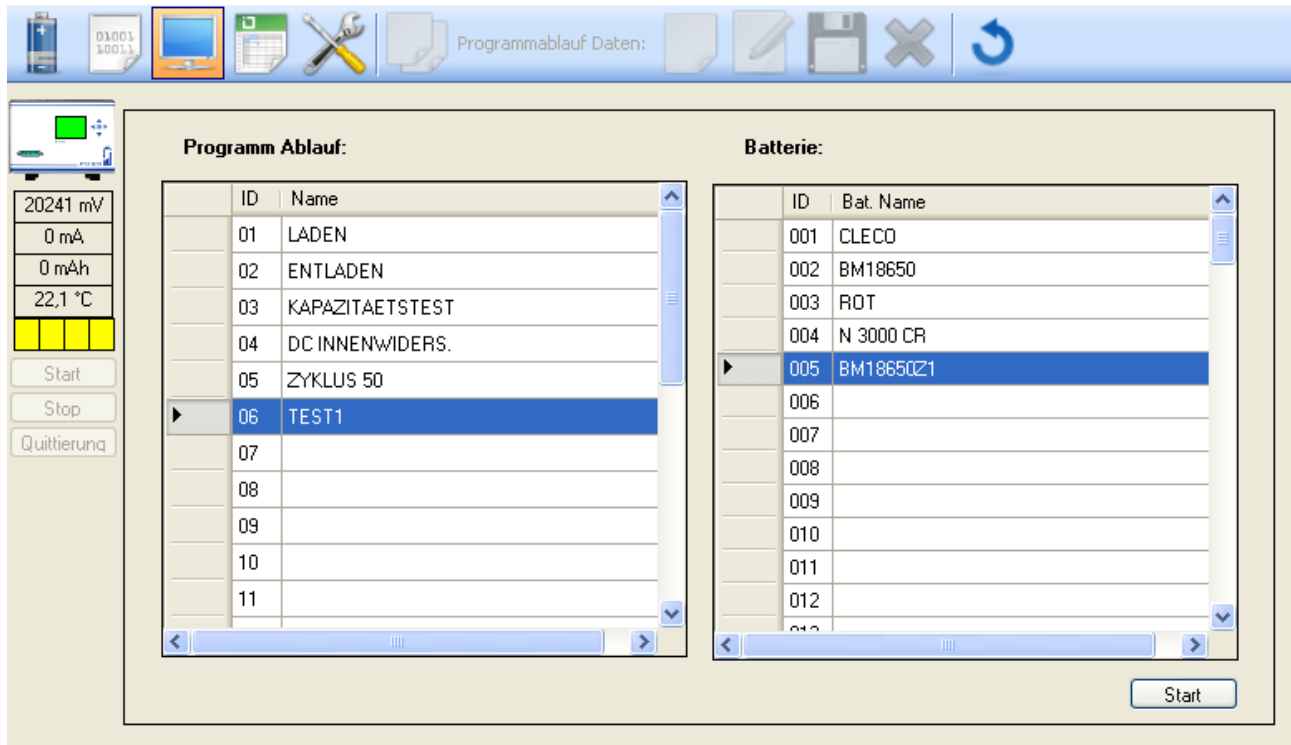

Jetzt können Programme von linker Seite (Programm Ablauf) und Akkupack von rechter Seite (Batterie) ausgewählt werden, z.B hier wurden Programm TEST1 und Akkupack von BM18650Z1 ausgewählt.

Zum Schluss den Button "Start" unten rechts betätigen, dann läuft der Test und das ATGB Display wechselt von Grün zu Gelb. Wird während des Tests das Symbol Refresh angeklickt, dann wird das ATGB Display aktualisiert.

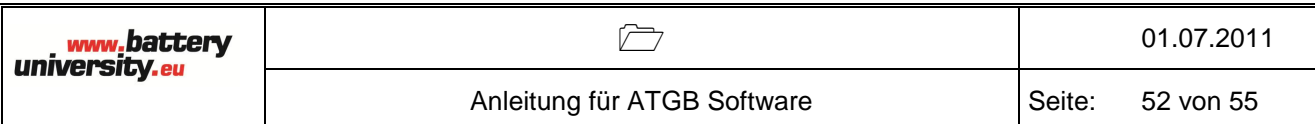

Wie in folgendem Bild gezeigt.

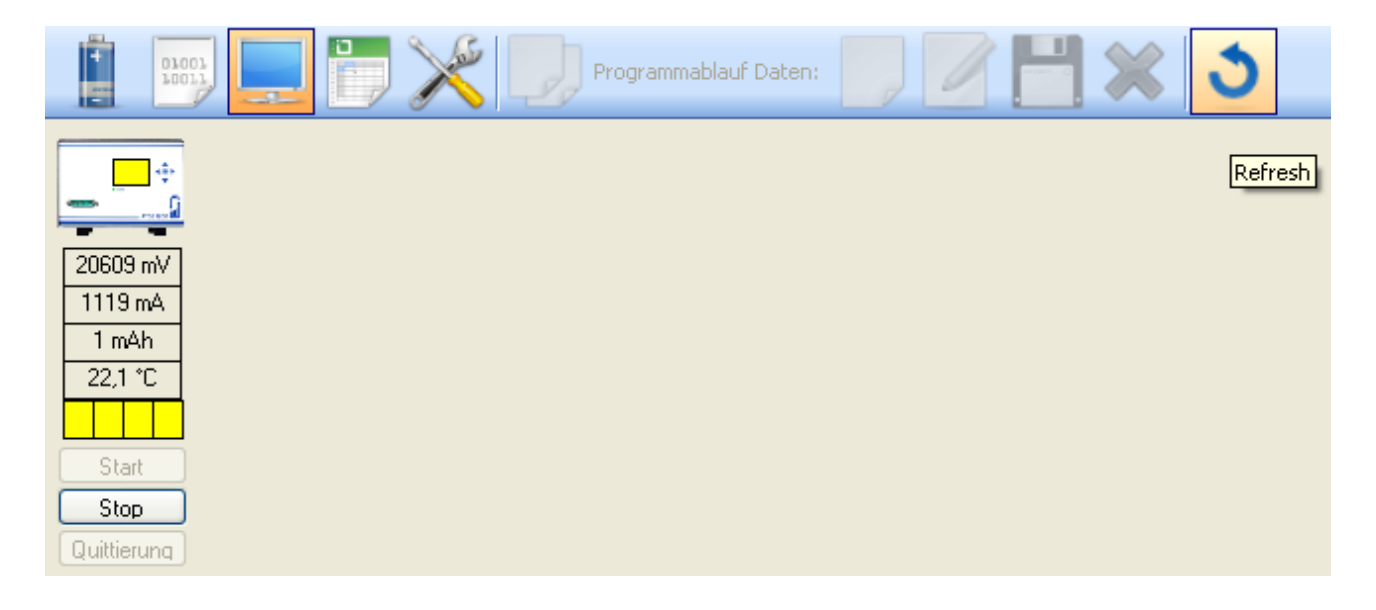

Wählt man "Stop", dann wird der Test beendet.

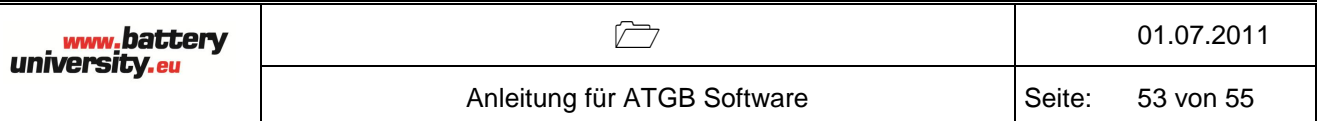

# <span id="page-52-0"></span>6 Messdaten

Betätigt man das Symbol "Report" dann wird folgendes Interface angezeigt:

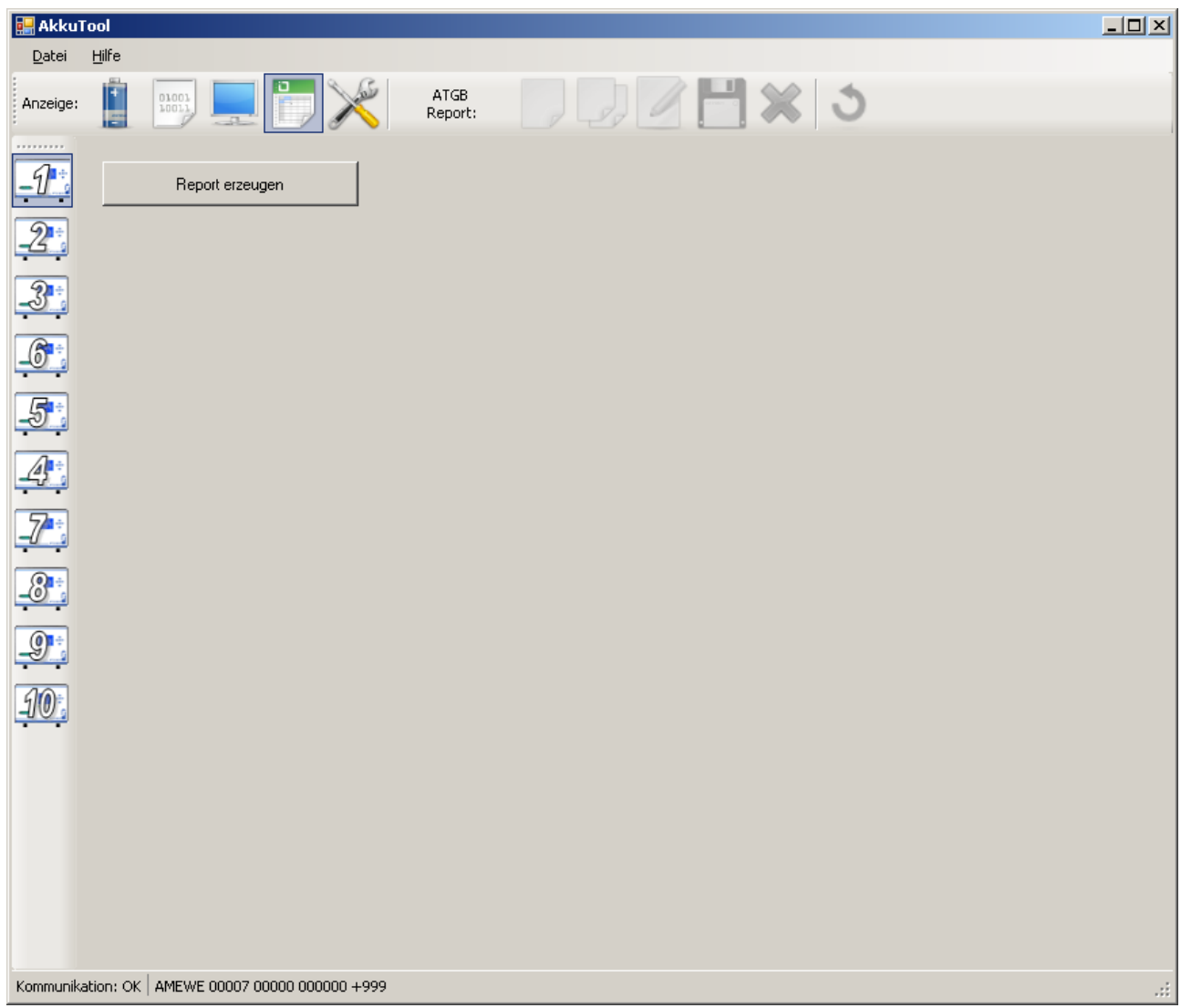

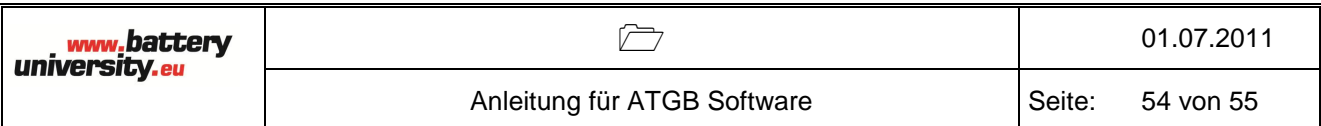

Betätigt man ''Report erzeugen" so wird ein Dialog-Fenster geöffnet, wie folgend Bild gezeigt:

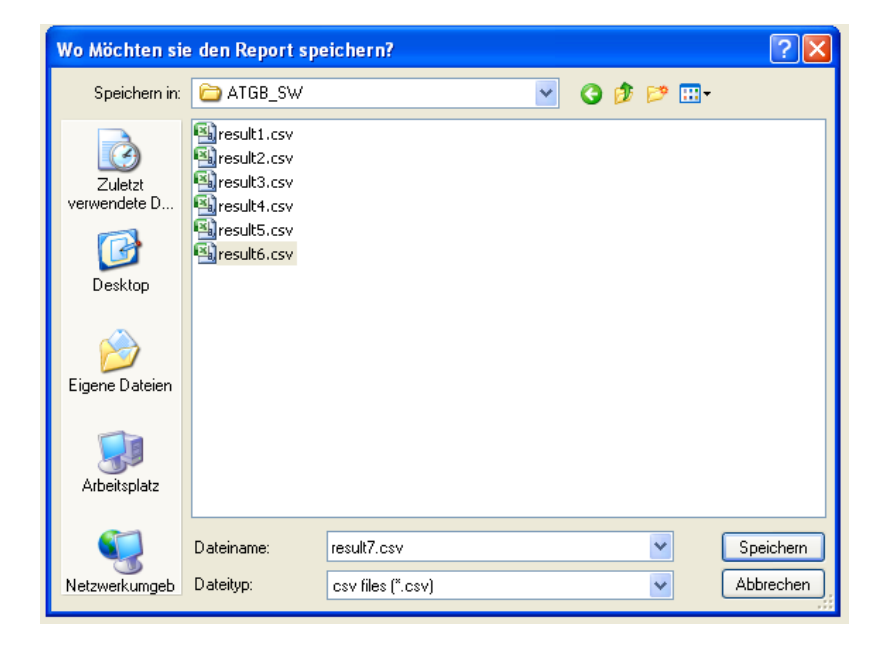

man kann die Datei in einem beliebigen Ordner speichern.

Die Messdaten werden als CSV Datei gespeichert.

 $\Box$  01.07.2011

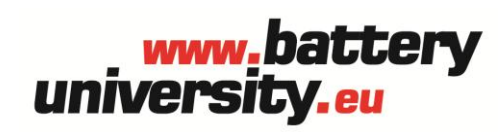

**batteryuniversity.eu GmbH**

Am Sportplatz 30 63791 Karlstein Deutschland

Telefon: +49 (0)6188 - 99410-0 Fax: +49 (0)6188 - 99410-20 E-Mail: [ATGB@batteryuniversity.eu](mailto:ATGB@batteryuniversity.eu)